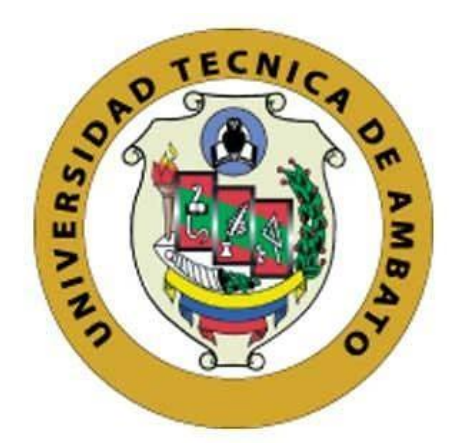

## **UNIVERSIDAD TÉCNICA DE AMBATO**

# **FACULTAD DE INGENIERÍA EN SISTEMAS, ELECTRÓNICA E INDUSTRIAL**

## **CARRERA DE INGENIERÍA INDUSTRIAL**

**Tema:**

# **IMPLEMENTACIÓN DE UN SISTEMA SCADA EN EL ÁMBITO DE LA INDUSTRIA 4.0 E IOT**

Trabajo de titulación modalidad: Proyecto de Investigación, presentado previo a la obtención del título de Ingeniero Industrial

**ÁREA:** Automatización **LÍNEA DE INVESTIGACIÓN:** Tecnología de la información y Sistemas de control **AUTOR:** José Rubén Cruz Cando

**TUTOR:** Ing. Marcelo Vladimir García Sánchez, Mg.

**Ambato - Ecuador agosto – 2023**

## **APROBACIÓN DEL TUTOR**

<span id="page-1-0"></span>En calidad de tutor del trabajo de titulación con el tema: IMPLEMENTACIÓN DE UN SISTEMA SCADA EN EL ÁMBITO DE LA INDUSTRIA 4.0 E IOT, desarrollado bajo la modalidad Proyecto de Investigación por el señor José Rubén Cruz Cando, estudiante de la Carrera de Ingeniería Industrial, de la Facultad de Ingeniería en Sistemas, Electrónica e Industrial, de la Universidad Técnica de Ambato, me permito indicar que el estudiante ha sido tutorado durante todo el desarrollo del trabajo hasta su conclusión, de acuerdo a lo dispuesto en el Artículo 17 del Reglamento para la Titulación de Grado en la Universidad Técnica de Ambato instructivo del reglamento referido.

Ambato, agosto 2023.

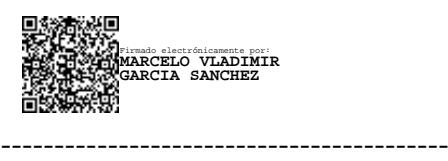

Ing. Marcelo Vladimir García Sánchez, Mg. TUTOR

## **AUTORÍA**

El presente trabajo de titulación titulado: IMPLEMENTACIÓN DE UN SISTEMA SCADA EN EL ÁMBITO DE LA INDUSTRIA 4.0 E IOT es absolutamente original, auténtico y personal y ha observado los preceptos establecidos en la Disposición General Quinta del Reglamento para la Titulación de Grado en la Universidad Técnica de Ambato. En tal virtud, el contenido, efectos legales y académicos que se desprenden del mismo son de exclusiva responsabilidad del autor.

Ambato, agosto 2023.

José Rubén Cruz Cando C.C. 1804361341 **AUTOR** 

## **DERECHOS DE AUTOR**

Autorizo a la Universidad Técnica de Ambato para que reproduzca total o parcialmente este Trabajo de Titulación dentro de las regulaciones legales e institucionales correspondientes. Además, cedo todos mis derechos de autor a favor de la institución con el propósito de su difusión pública, por lo tanto, autorizo su publicación en el repositorio virtual institucional como un documento disponible para la lectura y uso con fines académicos e investigativos de acuerdo con la Disposición General Cuarta del Reglamento para la Titulación de Grado en la Universidad Técnica de Ambato

Ambato, agosto 2023.

José Rubén Cruz Cando C.C. 1804361341 **AUTOR** 

## **APROBACIÓN TRIBUNAL DE GRADO**

<span id="page-4-0"></span>En calidad de par calificador del informe final del trabajo de titulación presentado por el señor José Rubén Cruz Cando, estudiante de la Carrera de Ingeniería Industrial , de la Facultad de Ingeniería en Sistemas, Electrónica e Industrial, bajo la Modalidad Proyecto de Investigación, titulado IMPLEMENTACIÓN DE UN SISTEMA SCADA EN EL ÁMBITO DE LA INDUSTRIA 4.0 E IOT, nos permitimos informar que el trabajo ha sido revisado y calificado de acuerdo al Artículo 19 del Reglamento para la Titulación de Grado en la Universidad Técnica de Ambato y el numeral 6.4 del instructivo del reglamento referido. Para cuya constancia suscribimos, conjuntamente con la señora Presidente del Tribunal.

Ambato, agosto 2023.

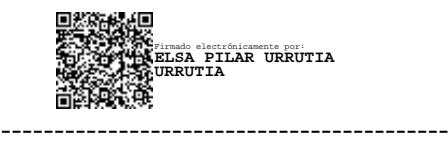

Ing. Elsa Pilar Urrutia Urrutia, Mg. PRESIDENTE DEL TRIBUNAL

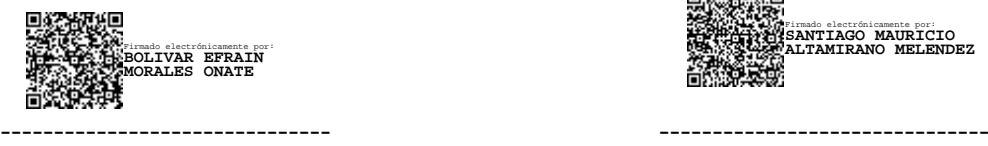

Ing. Bolívar Morales Ing. Santiago Altamirano

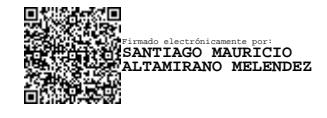

PROFESOR CALIFICADOR PROFESOR CALIFICADOR

### **DEDICATORIA**

<span id="page-5-0"></span>*Con infinito amor y humildad decido este logro a mi familia, en especial a mi madre Rosa Elvira Cando López y esposa Angelica Chicaiza, quienes fueron el motor principal de motivación, aliento durante toda mi carrera universitaria, constantemente impulsándome y fomentado la perseverancia con cada uno de sus consejos y palabras de apoyo.*

*A las empresas que me brindaron la oportunidad de laborar con ellos mientras llevaba a la par mis estudios.*

*A mis amigos y a todos aquellos que me supieron brindar palabras de aliento, motivación y alegría en cada logro alcanzado.*

### **AGRADECIMIENTOS**

<span id="page-6-0"></span>*Agradezco a Dios por permitirme cumplir cada uno de mis objetivos personales, por la vida, mi familia, por la dicha de haber terminados mis estudios.*

*A mis padres Mentor Cruz y Rosa Cando por ser ejemplo e inspiración del trabajo, perseverancias, humildad para conseguir mis objetivos.*

*A mi esposa Angelica Chicaiza por apoyarme, y creer en mi en todo momento, por sentirse orgullosa por todo el esfuerzo demostrado.*

*A mi hermano Paul Cruz quien es ejemplo, y digno de mi admiración.*

*A mi tutor. Dr. Marcelo García por proponerme un reto más allá de mis capacidades y por ser la guía para llevar a cabo este trabajo, mi respeto y admiración.*

## **INDICE GENERAL DE CONTENIDOS**

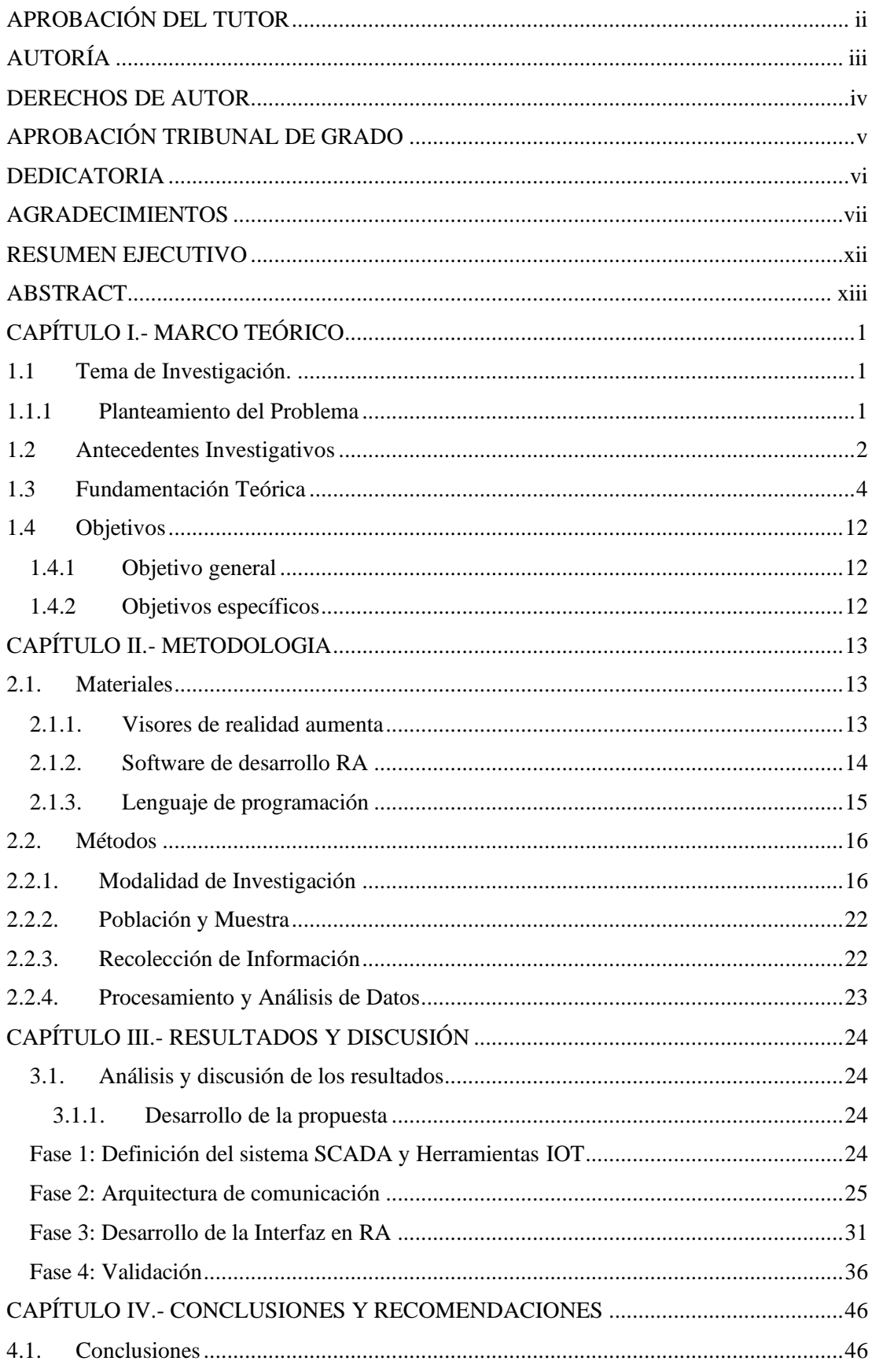

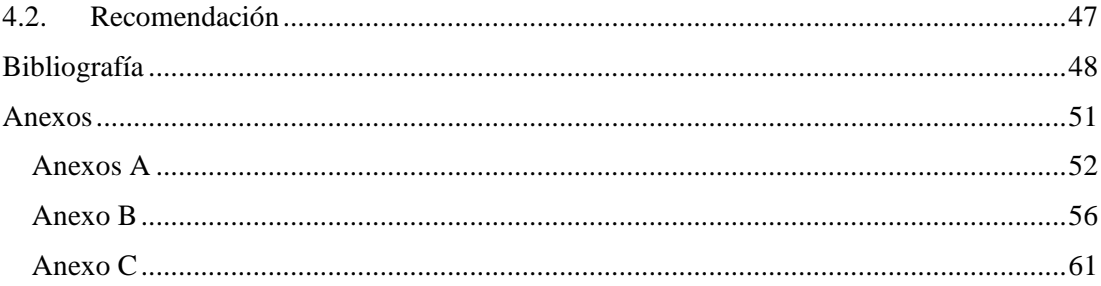

## **INDICE DE TABLAS**

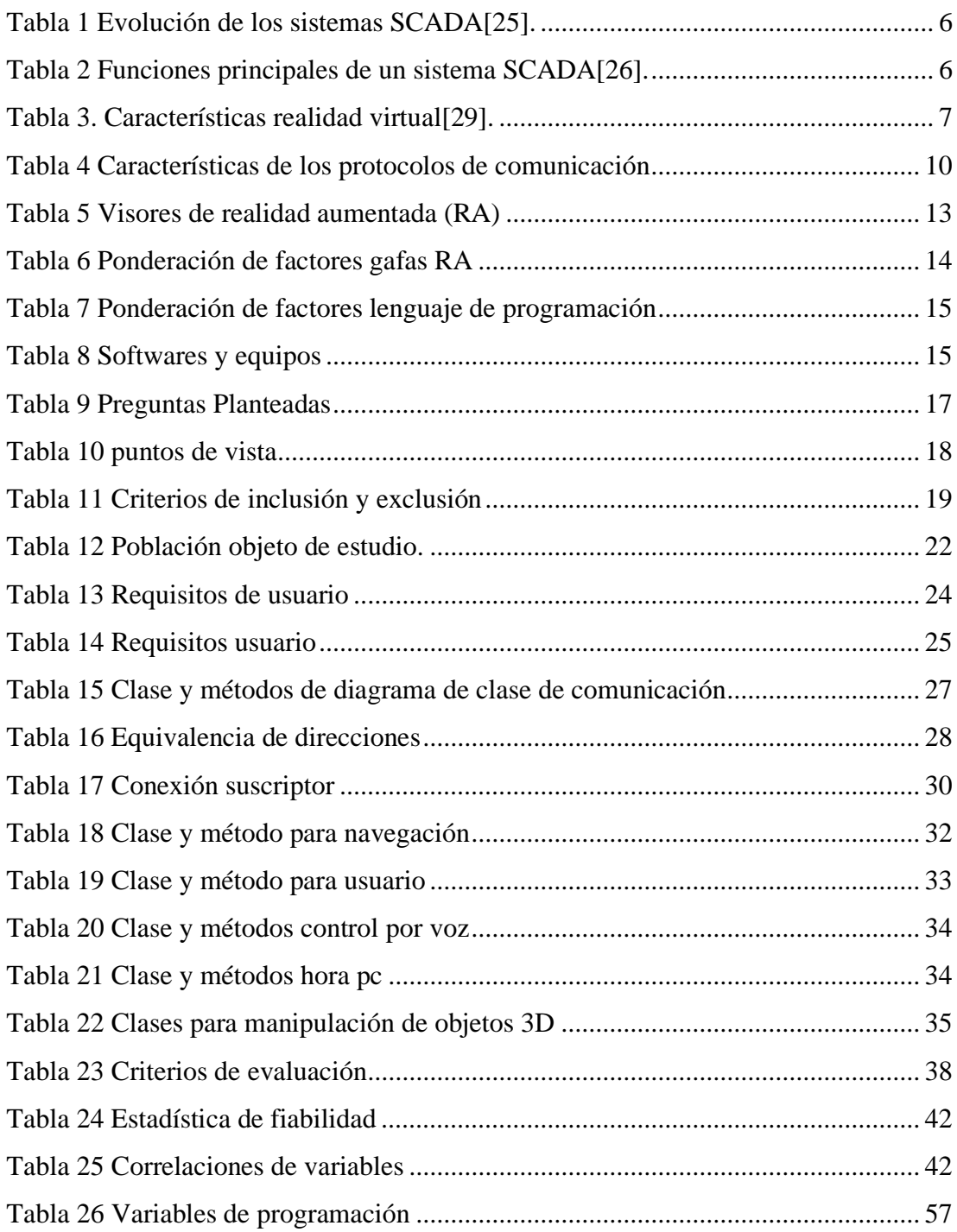

## **INDICE DE FIGURAS**

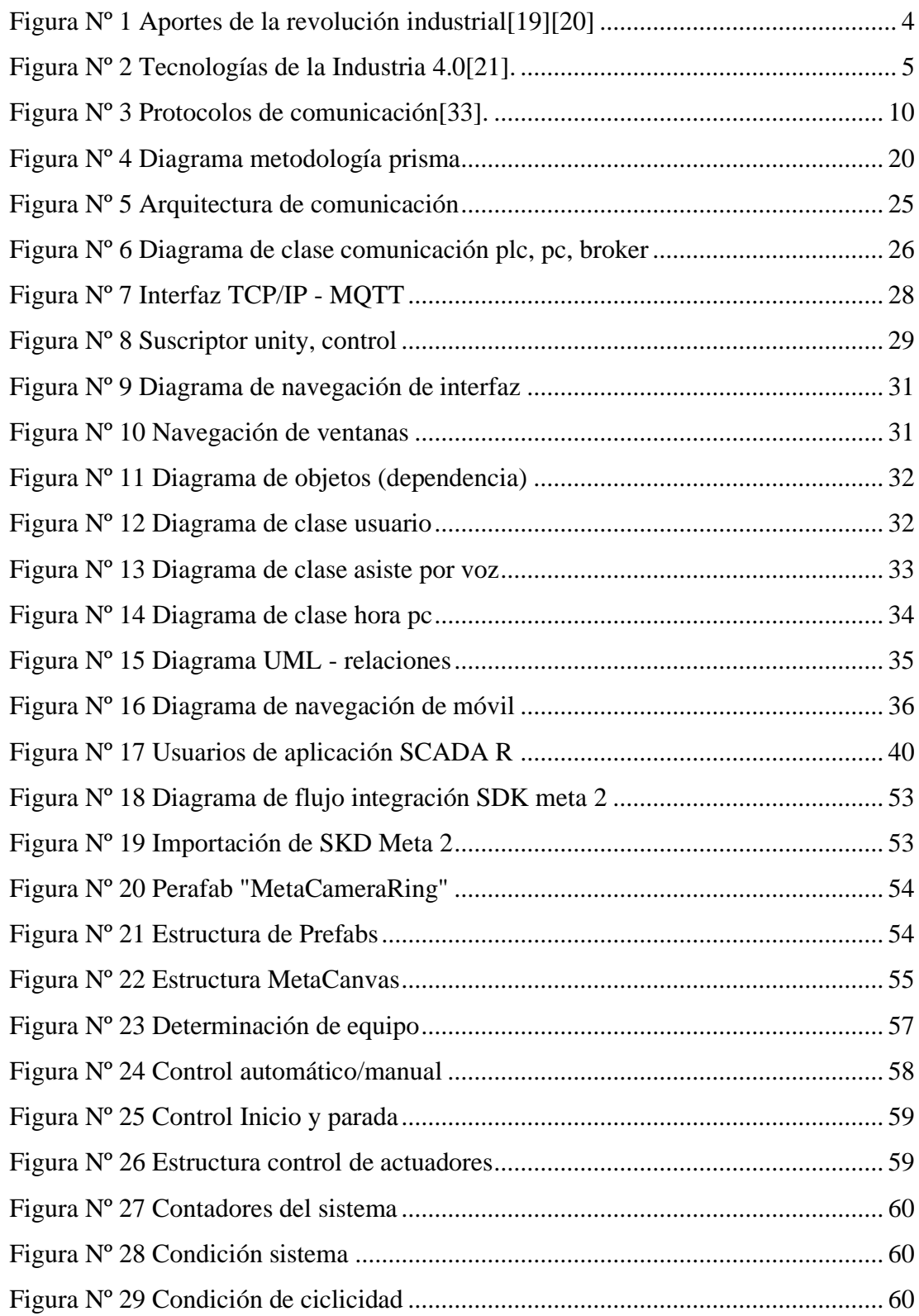

#### **RESUMEN EJECUTIVO**

<span id="page-11-0"></span>Los sistemas sistema de control y monitoreo industrial son herramientas que permite tener información sobre el estado de una planta industrial, así como el control de esta, desde un monitor donde los operarios visualizan los datos para corroborar el comportamiento normal de la industria, sin embargo es necesario la creación de sistemas SCADA que integren nuevas tecnologías de la nueva revolución industrial, como la realidad aumentada (RA), que permite tener una mejor interacción con los sistemas de monitoreo y control, además de promover la interconectividad de dispositivos para compartir información a través del Internet de las Cosas (IoT).

La presente investigación implementa un sistema SCADA en RA donde los usuarios de la aplicación tienen la posibilidad de interactuar con modelos tridimensionales como objetos, indicadores, asistente de voz, y la interfaz con los medios para llevar a cabo el control y supervisión de una estación industrial, integrando el protocolo MQTT centrado en la comunicación Machine to Machine (M2M) función fundamental del IoT, la aplicación fue desarrollada en el motor de videojuegos Unity3D permitiendo agregar funcionalidades de interacciones tridimensionales, y la capacidad de crear aplicaciones para diferentes plataformas, en este caso en particular la plataforma Windows y Android que abren la posibilidad de tener un aplicación de monitoreo y control en dispositivos Smartphone.

Para validar la aplicación del sistema SCADA en RA se utilizó la validación de la usabilidad de software por medio de encuestas que evalúan la funcionalidad y desempeño de esta, con el 92% de aprobación de los participantes se valida la usabilidad del SCADA en RA en el cual se contempla el fácil uso de la aplicación, así como el cumplimiento de tareas necearías como el control, adquisición de datos en tiempo real de la estación industrial.

**Palabras clave:** SCADA, realidad aumentada, internet de las cosas, MQTT

#### **ABSTRACT**

<span id="page-12-0"></span>The industrial control and monitoring systems are tools that allow having information about the status of an industrial plant, as well as the control of this, from a monitor where operators visualize the data to corroborate the normal behavior of the industry, however it is necessary the creation of SCADA systems that integrate new technologies of the new industrial revolution, such as augmented reality (AR), which allows having a better interaction with the monitoring and control systems, in addition to promoting the interconnectivity of devices to share information through the Internet of Things (IoT).

This paper implements a SCADA system in AR where the users of the application have the possibility to interact with three-dimensional models such as objects, indicators, voice assistant, and the interface with the media to carry out the control and supervision of an industrial station, integrating the MQTT protocol focused on Machine to Machine (M2M) communication fundamental function of the IoT, the application was developed in the Unity3D video game engine allowing to add functionalities of three-dimensional interactions, and the ability to create applications for different platforms, in this particular case the Windows and Android platform that open the possibility of having a monitoring and control application on Smartphone devices.

To validate the application of the SCADA system in AR, the validation of the usability of software was used through surveys that evaluate the functionality and performance of this, with 92% approval of the participants, the usability of the SCADA in AR is validated in which the easy use of the application is contemplated, as well as the fulfillment of necessary tasks such as control, data acquisition in real time of the industrial station.

Keywords: SCADA, augmented reality, internet of things, MQTT.

## **CAPÍTULO I.- MARCO TEÓRICO**

<span id="page-13-1"></span><span id="page-13-0"></span>**1.1 Tema de Investigación.**

## **IMPLEMENTACIÓN DE UN SISTEMA SCADA EN EL ÁMBITO DE LA INDUSTRIA 4.0 E IOT**

#### <span id="page-13-2"></span>**1.1.1 Planteamiento del Problema**

El monitoreo de los procesos industriales tradicionales posee algunos inconvenientes entre los más comunes la omisión de alertas por el exceso de información en los sistemas SCADA y la interacción reducida con los proseos en el lugar físico lo que aumenta la posibilidad de errores por los operarios responsables de los sistemas de monitoreo, sumando la incompatibilidad de softwares con equipos de otro proveedores[1][2], lo que aumenta el precio y complejidad de implementación de estos sistemas por la reingeniería que estas necesitan, además los procesos industriales para su control y adquisición necesitan altas velocidades para obtener información en tiempo real, por esta razón la implementación de la Industria 4.0 e IoT proporciona una mejora en la adquisición de datos, compatibilidad y la interacción con hardware por medio de la interconectividad de máquinas, equipos e información[3].

Por ello aplicación de la realidad aumentada en los sistemas SCADA introduce la terminología "Digital Twin" que en castellano de traduce como "Gemelo digital", con ello abriendo la posibilidad de la integración del mundo físico en el mundo digital[4], ya que por medio de esta integración se puede obtener información de un sistema real en uno virtual para receptar información y posteriormente ser analizada a través de simulaciones que permitan mejorar los sistemas reales[5].

La posibilidad de integrar modelos 3D con la capacidad de interactuar por medio de un sistema SCADA en RA permite mejorar la monitorización de un sistemas real en uno virtual por la inmersión que ofrece a los usuarios obteniendo información de diferentes procesos de producción en la industria con objetos que resalten información importante [6], además de proporcionar mejoras en la operatividad de los procesos, el control y la optimización, con el acceso de información In Situ ,inclusive se puede hacer un procesamiento de datos analíticos que permitan que permitan predecir el

comportamiento de los sistemas reales en un futuro utilizando la nube para la monitorización de losa datos y variables de una planta[7].

#### <span id="page-14-0"></span>**1.2 Antecedentes Investigativos**

Existen sistemas de virtualización de procesos y fabricas industriales por medio del diseño en tercera dimensión con la finalidad de lograr mayor eficiencia y reducir riegos en los procesos productivos, consiste la virtualización de una industria en crear la réplica de una instalación física en una en 3D y se realiza posteriormente la inmersión a la realidad virtual por medio de gafas que soporten esta tecnología en este caso puntual son las Oculus Rift 2, este tipo de sistemas de monitoreo permite ambientar en el entorno de la industria real, sin presentar riesgo físico al operario, además de mejorar el tiempo de familiarización con equipos, máquinas de las instalaciones industriales[8],

También este tipo de tecnologías son utilizadas para capacitación de seguridad en las industrias como en la empresa minera Antamina S.A. ya que debido a los procedimientos por efecto de su trabajo sus operarios se encuentran expuestos a caídas, golpes, lesiones por el desarrollo de sus actividades en andamios, espacios confinados, por lo que la implementación de inmersión virtual permite simular situaciones de alto riesgo y con ello adiestrando al personal hasta perfeccionar el procedimiento que permita reducir esa posibilidad de riesgo en las instalaciones reales[9], de tal manera que la Realidad Aumentada (RA) es considerada una tecnología que prometen el apoyo para operarios e ingenieros en el lugar físico de trabajo, proporcionado una herramienta que se utilice para inspección y detección de errores, con información por medio de la superposición de objetos 3D como se detalla en el trabajo de aplicación [10].

Entre las aplicaciones RA con sistemas SCADA son mencionadas como herramienta propuesta que permite la creación de paneles virtuales asociados con la toma de señales para controlar y monitorear en el lugar de la planta[11], así también existen para la monitorización de subestaciones eléctricas donde se integran información complementaria y puntual sobre las estaciones físicas por medio de modelos 3D y widgets que facilitan una interacción intuitiva[2], esta herramienta guarda relación con los prototipos de sistemas SCADA aplicados a entornos de realidad aumentada que

utilizan un sistema multilenguaje para obtener eventos disparados con el propósito de diagnosticar el estado de los equipos de la planta y brindar al supervisor una asistencia que apoye en la toma decisiones como se detalla en el trabajo de investigación de Supervisión de sistemas mediante el uso de tecnologías de realidad aumentada[12], sin embargo la seguridad de los sistemas SCADA presentan debilidades por lo que es tema de investigación para evitar la vulnerabilidad de los sistemas de adquisición de datos utilizando un reconocimiento de información repetitiva de la relevante[13].

Los sistemas de monitoreo integran dispositivos móviles como Tablet y HoloLens con tecnología IoT, que se comunican con controladores lógicos programables (PLC) conjuntamente con sensores que integran la planta industrial, de esta manera se puede tener ventajas como: el monitoreo en el lugar de la maquinaria, desplegar información en tiempo real, complementar información en las instalaciones físicas, sensores, actuadores utilizando RA como interfaz de trabajo, a esto se suma la recopilación de datos llamados históricos con los cuales se puede predecir mantenimientos o comportamientos de las variables monitoreadas, este tipo de aplicaciones en RA a permitido desarrollar herramientas que proporcionen información para el mantenimiento de maquinaria In situ y en otras procesos de supervisión como seguimiento de tuberías 3d hídricas[14][15].

En la actualidad el desarrollo de sistemas SCADA en el entorno de la industria 4.0 en el país son de manera investigativa y como propuestas de implementación en los procesos industriales, las propuestas tecnológicas de monitoreo de procesos industriales en sistemas de automatización de procesos de envasado y sellado de yogurt, es un trabajo de tesis realizada en la Universidad Técnica de Cotopaxi, el que consiste en el desarrollo de un HMI utilizando Unity 3D, en el cual el operador o usuario puede interactuar por medio de gafas compatibles con esta tecnología con la interfaz hombre-maquina, de esta manera se considera que los antecedentes para este proyecto son de índole investigativa y en constante desarrollo para la mejora del monitoreo de procesos industriales[16], además la conectividad de los diferentes agentes inteligentes entre software y hardware es una de las antologías informáticas existentes en la Industria 4.0, que se establecen en tecnologías contemporáneas de automatización como: intercambio de datos, fabricas virtuales, información en la nube, IoT en aplicaciones Industriales[17].

#### <span id="page-16-0"></span>**1.3 Fundamentación Teórica**

#### **Industria 4.0**

El termino Industria 4.0 es conceptualizada como el "Internet Industrial" o "Fabrica Inteligente", la Industria 4.0 consiste en la migración de los procesos a la digitalización, por medio de la integración de tecnologías de la información como softwares informáticos relacionados con el internet de las cosas (IOT) que permiten la adquisición y el acceso de información[18].

Las revoluciones industriales han sin embargo, la cuarta revolución industrial integra todas las tecnologías, permitiendo tener el acceso de información y el control de los procesos dentro de la industria con todas las personas interesadas en el monitore de los procesos[19].

Los aportes de las revoluciones industriales han permitido evolucionar a las industrias en el transcurso del tiempo, estos aportes se detallan en la figura N°1 de manera puntual.

permitido derivar paradigmas y aportar a la productividad de las industrias con impactos económicos y sociales dando solución a varias necesidades relacionadas con la automatización y control de los procesos,

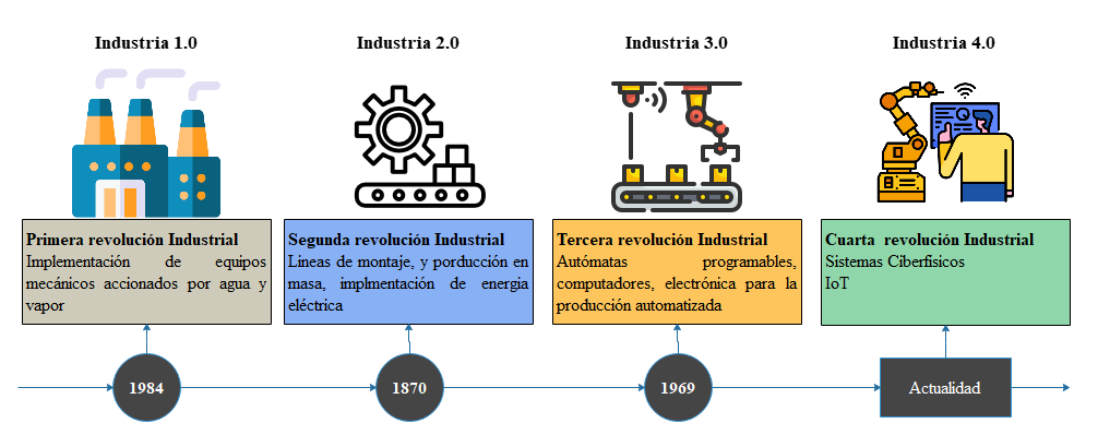

**Figura Nº 1** Aportes de la revolución industrial[18][19]

<span id="page-16-1"></span>Para establecer la cuarta revolución industrial se requieren la integración de tecnologías necesarias para el futuro de la producción industrial, que impulsen los cuatro pilares de la Industria 4.0 estos son: Soluciones inteligentes, Innovación inteligente, Cadena de suministro inteligente y Fabricas inteligentes[20], entre las principales tecnologías que ayudan a la industria 4.0 se establecen en la Figura N°2.

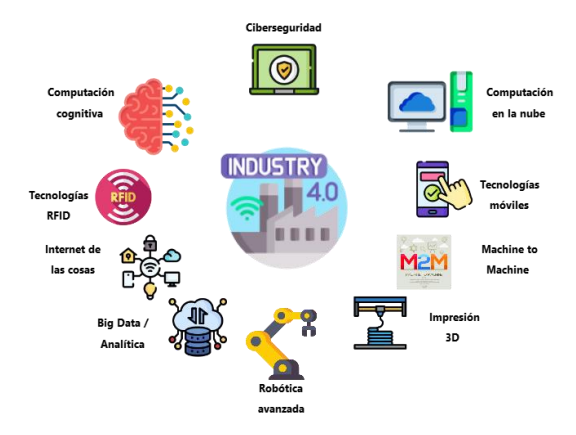

**Figura Nº 2** Tecnologías de la Industria 4.0[20].

#### <span id="page-17-0"></span>**Internet de las cosas (IoT)**

El internet de las cosas o también conocido como el internet de los objetos tiene el propósito de interconectar los dispositivos tecnológicos proporcionado información requerida por los usuarios, por otra parte, se conceptualiza como la interacción que tendrán los usuarios con las industrias por medio de aplicaciones y dispositivos tecnológicos a través de la conectividad que estos permitan[21], además de los conceptos mencionados del Internet de las cosas es considerado como la Industria 4.0 ya persiguen el mismo fin, el cual es interconectar maquinas que sean capaces de retroalimentarse por medio del procesamiento de información diseñado por ellas mismas, con la característica de ser coordinadas con la humanidad[22].

El desarrollo de las IoT establecerá el tratamiento de la información por las propias maquinas, equipos que se encuentren conectados capes de enviar información a alto nivel, en tiempo real y finalmente estas serán evaluadas para la toma de decisiones[23].

### **Sistemas SCADA**

Los sistemas SCADA o Sistemas de Control y Adquisición de Datos, son empleados para monitorear y controlar equipos y maquinaria en industrias de telecomunicaciones, petroleras refinerías, en el transcurso del tiempo se han establecido avances desde sus inicios en 1950 basados en la comunicación telefónica, luego con la incorporación de microprocesadores en 1960 llega el primer autómata programable (PLC) dando paso a los inicios de los primeros sistemas de control y supervisión[24], sin embargo en la actualidad los sistemas SCADA presentan un gran reto en la adaptabilidad con el internet de las cosas, por ello es necesario entender los diferentes tipos de SCADA detallados en la Tabla 1 según su evolución.

<span id="page-18-0"></span>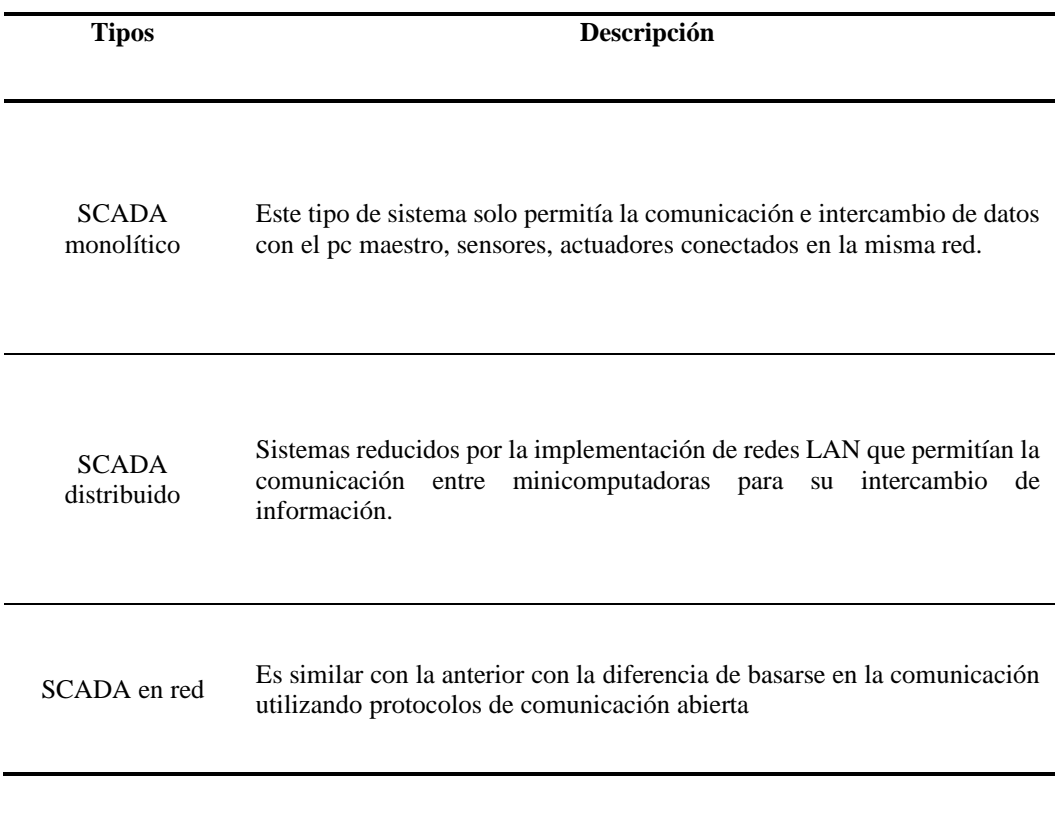

**Tabla 1** Evolución de los sistemas SCADA[24].

Entre las principales funciones de un sistema SCADA es supervisar, adquirir y procesar datos entre otras que se indican en la Tabla 2, para controlar un proceso industrial.

<span id="page-18-1"></span>

| <b>Funciones</b>   | Descripción                                                                                               |
|--------------------|----------------------------------------------------------------------------------------------------|
| Supervisión remota | Permite al operario conocer el estado de los equipos, maquinaria que<br>constituyen la planta industrial. |

**Tabla 2** Funciones principales de un sistema SCADA[25].

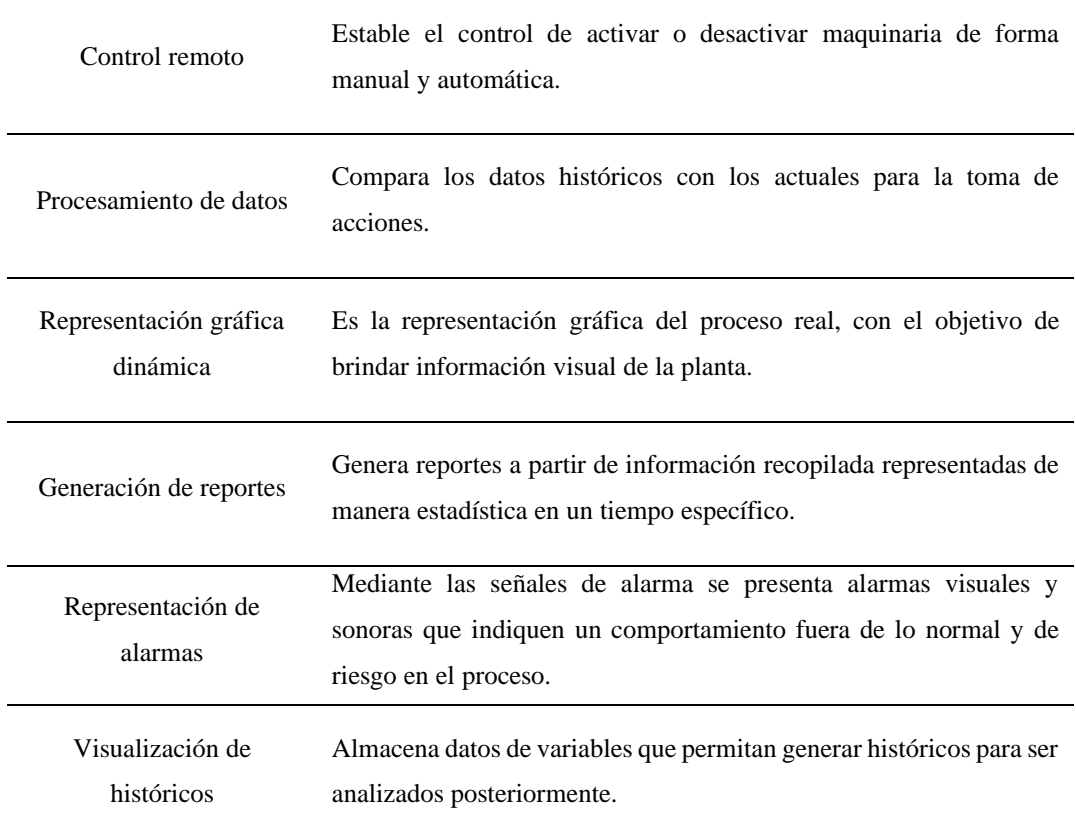

## **Realidad virtual**

La realidad virtual conocida por el termino RV definida como la simulación en tercera dimensión por medio de un computador permite la interacción con el entorno virtual[26], esta nueva tecnología informática crea entornos en tercera dimensión con la capacidad que la personas interactúen con la simulación en tiempo real[27].

Las características de la realidad virtual detalladas en la Tabla 3, permiten tener la percepción a los seres humanos de estar inmersos en un entorno real, dentro de una simulación en tercera dimensión generada por un computador.

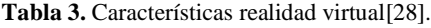

<span id="page-19-0"></span>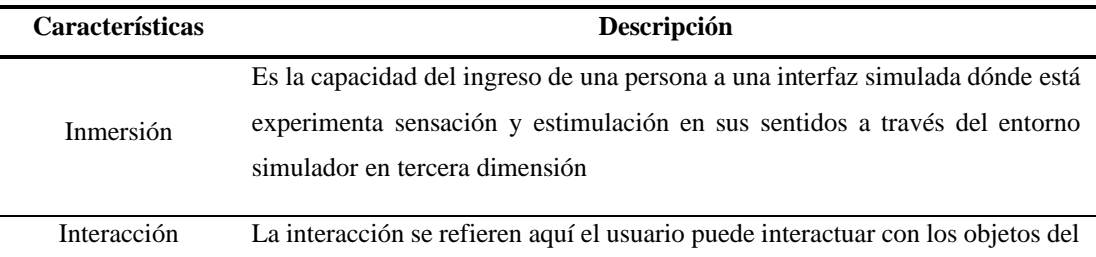

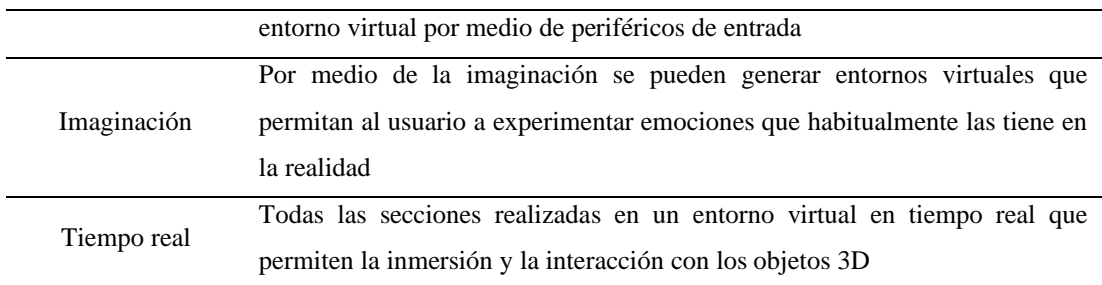

La realidad virtual por su capacidad de generación de entornos simulados tridimensionales ha permitido mejorar de forma significativa en el aprendizaje de las personas en varios campos.

#### **Realidad virtual en el entorno industrial**

La realidad virtual en la industria tiene como objetivo la capacitación de los operarios para reducir el riesgo de accidentabilidad de las personas en las plantas industriales, por medio del entrenamiento del personal en entorno virtual, además teniendo otros beneficios como familiarizarse con los procesos de producción y reconocer la maquinaria utilizada en las cadenas productivas[8], sin embargo en la actualidad la realidad virtual va mucho mas allá de permitir interactuar a un usuario, si no de adquirir información de la planta industrial en tiempo real por medio de protocolos que establezcan la interconectividad a un alto nivel con toso los equipos que forman parte de la industria[3].

#### **Realidad virtual en la educación**

La realidad virtual establece sistemas didácticos de enseñanza asistidos por computador, dónde el ordenador es una máquina de instrucción con la capacidad de impartir cualquier campo de enseñanza y aprendizaje, además de proporcionar la capacidad de ambientación con cualquier tipo de materia de conocimiento ofreciendo entorno seguros, amigables para una mejor calidad del aprendizaje[29].

#### **Realidad Aumentada**

La realidad aumentada se define como la combinación de la información digital y física en tiempo real a través de dispositivos tecnológicos que agregan información en el modelo virtual del físico, la principal diferencia con la RV, es que la RA permite la superposición de objetos virtuales sobre lugares físico, es decir resulta la combinación de objetos virtuales en espacios físicos que permiten crear escenografías nuevas que interaccionan con las personas[30], entre las principales propiedades tiene:

- Capacidad de combinar objetos virtuales y reales dentro de una simulación virtual
- Alineación de objetos reales y virtuales en un espacio físico
- La interacción en el sistema de realidad aumentada es en tiempo real

## **Realidad aumentada en la Industria 4.0**

La realidad aumentada considerada un pilar fundamental de la Industria 4.0, así como la fabricación aditiva, análisis de big data, red, robots autónomos, integración de sistemas, IoT, simulación y sistemas ciberfisicos, además donde se incluye el termino Product Lifecycle Management (PLM) que se traduce a Gestión del ciclo de vida del producto, la integración de esta última herramienta de gestión de productos a mas de ser utilizada en procesos de gestión son aplicadas en servicios de mantenimiento de mecatrónica[14].

#### **Plataforma de desarrollo de RA**

#### **Unity 3D**

Unity es un software denominado como motor de videojuegos con la posibilidad de crear entornos basados en cálculos geométricos con características físicas que requieren los entornos de videojuegos, entre las prestaciones que ofrece este software como la creación de modelos y desarrollo de interfaces en 3D, así como la integración de un motor de audio que complementa los componentes sonoros de la interfaz, además de permitir dar características físicas a los objetos en el universo 3D entre las mas comunes el efecto de la gravedad ene los cuerpos entre otros[31].

#### **Vuforia**

Es una plataforma para el desarrollo de aplicaciones en RA, con la compatibilidad de varios dispositivos, como teléfonos móviles, Tablet, pc, HoloLens, gafas RA, la integración de Realidad aumentada se da por marcadores, los cuales son imágenes

incrustadas en los espacios físicos en el cual la plataforma reconoce como el lugar donde proyectar los modelos 3D como parte de la interfaz RA.

## **Protocolos de comunicación**

En el campo industrial los protocolos de comunicación cumplen con el rol básico de comunicar los equipos, sensores, actuadores, con la finalidad de intercambiar información entre entidades, desde los inicios de los primeros protocolos de comunicación en serie como Modbus/TCP, DP3, Profinet entre otros, son base para los protocolos actuales que han aumentado su seguridad en Ethernet como TCP/IP[32]. ofreciendo una mejora en la transferencia de información en los sistemas de control, los tipos de protocolos se los indica en la Figura N°3.

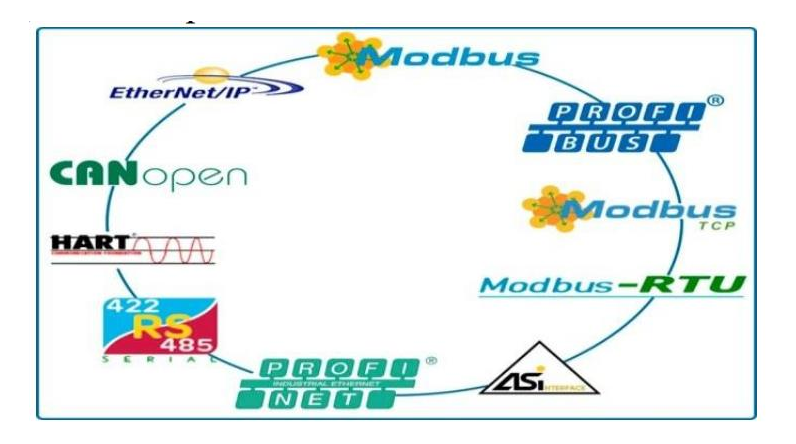

**Figura Nº 3** Protocolos de comunicación[32].

<span id="page-22-1"></span>Todos los protocolos ya mencionados tienen un objetivo en común y es el intercambio de información entre dispositivos, sin embargo, es necesario comprender las características de cada protocolo más importante en la industria, como se los describe en la Tabla 4.

<span id="page-22-0"></span>

| <b>Protocolo</b> | <b>Características</b>                                                     |
|------------------|----------------------------------------------------------------------------|
|                  | Es un protocolo de nivel de red basados en TCP/IP para configurar,         |
| Ethernet/IP      | controlar y accederá los elementos de un sistema de automatización         |
|                  | industrial.                                                                |
| Device/Net       | Este protocolo permite la comunicación individual a dispositivos,          |
|                  | utilizado para interconectar con dispositivos de control para intercambiar |

**Tabla 4** Características de los protocolos de comunicación

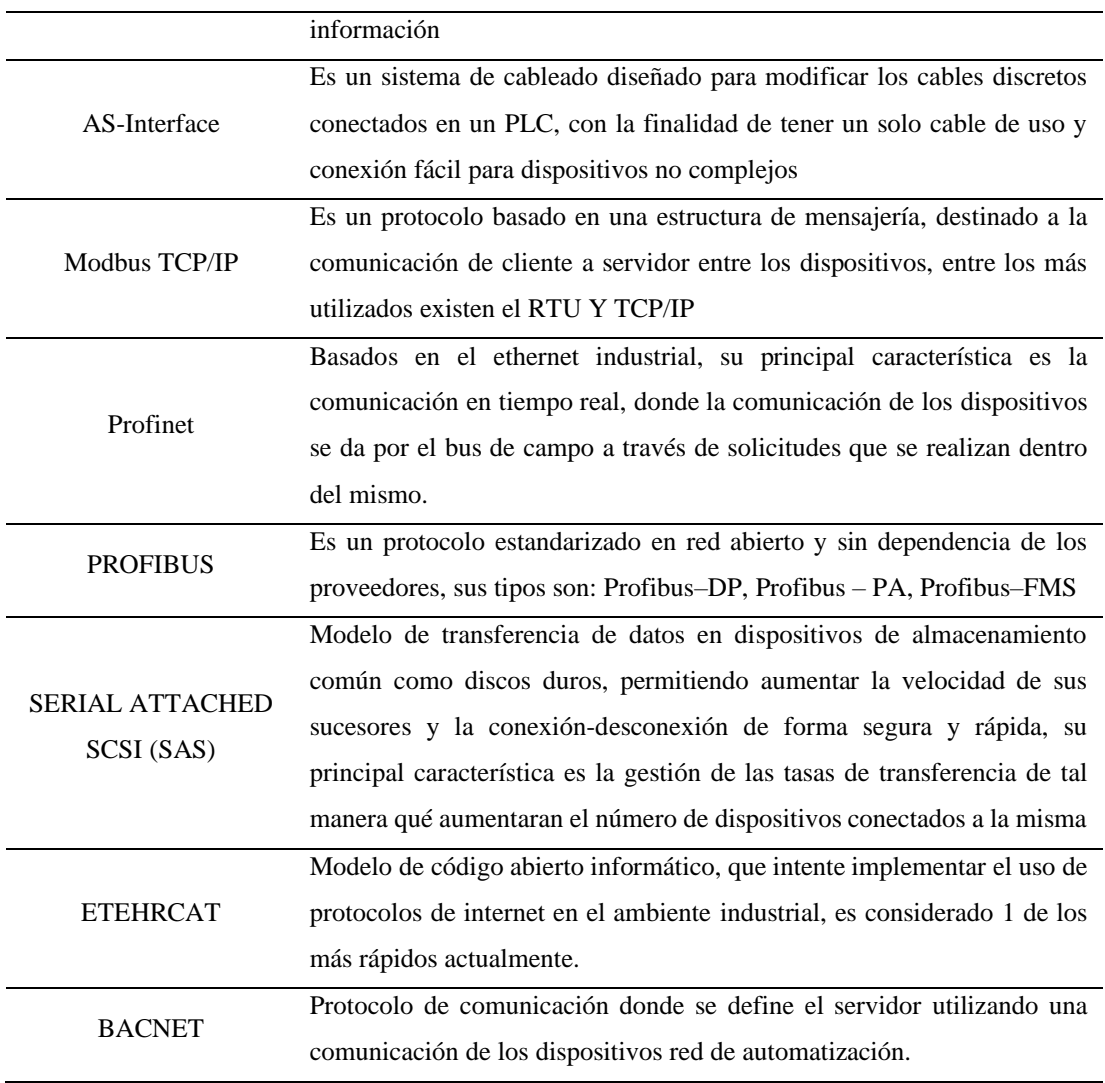

#### **OPC UA**

OPC–UA es un protocolo de comunicación de arquitectura unificada que brinda la interoperabilidad en los sistemas de automatización de procesos, es decir permiten la comunicación entre sistemas con e intercambio de información, el propósito de OPC-UA es relacionar los datos actuales, con los históricos, y eventos ya que a diferencia de los OPC tradicionales se los trataba como datos separados[33], por lo tanto para el salto de a la Industria 4.0 y la integración de los IoT es necesario implementar estos protocolos de información unificadas y multiplataforma que permitan la comunicación con la nube y los dispositivos industriales para reducir costos y complejidad para interconectar dispositivos y equipos[34].

Entre los más utilizados en temas investigativos y aplicados tenemos KepServerEx, el cual es un OPC tradicional que monitoreo de variables, que debe ser complementado

con plataforma IoT Xively, Thing Square, ThingWorx, entre otras. De los anteriores mencionados ThingWorx es empleado por su robustes, por la integración de búsqueda de anomalías en los sistemas, además de poseer la capacidad de realizar análisis predictivos a través d ellos historiales, así también el intercambio de información entre plataformas de la red entre estas KEPServerEX[14].

## **MQTT**

Entre los protocolos de comunicación de mayor importancia en la Industria 4.0, se encuentra MQTT el cual es un protocolo que establece la comunicación bidireccional[35], en los diferentes dispositivos interconectados como: actuadores, sensores, microcontroladores que han aportado a la comunicación M2M/IoT (Machine to Machine/Internet de las Cosas) con la ventaja de poseer librerías para la comunicación de acceso público.

## <span id="page-24-0"></span>**1.4 Objetivos**

## <span id="page-24-1"></span>**1.4.1 Objetivo general**

Implementar un sistema SCADA simulado utilizando herramientas de la industria 4.0 e IOT

## <span id="page-24-2"></span>**1.4.2 Objetivos específicos**

- Crear un entorno de realidad aumentada de un sistema SCADA para el mejoramiento de la interacción con los operadores mediante plataforma de programación orientada a objetos.
- Realizar la comunicación del sistema SCADA con el entorno virtual desarrollado utilizando protocolos de comunicación.
- Validar el sistema SCADA en realidad aumentada para el entrenamiento y educación del operario mediante la utilización de encuestas.

## **CAPÍTULO II.- METODOLOGIA**

## <span id="page-25-1"></span><span id="page-25-0"></span>**2.1.Materiales**

Para la selección de materiales como software y hardware es necesario realizar una comparativa de los diferentes equipos y la compatibilidad de desarrollo para distintas plataformas, así como la integración de los equipos con los softwares propuestos, sin embargo al tratarse de una investigación vinculado a una institución en la cual es investigador debe hacer uso de los equipos disponibles en la misma, se realiza el análisis de los equipos disponibles y la compatibilidad de los mismos con los diferentes programas.

#### <span id="page-25-2"></span>**2.1.1. Visores de realidad aumenta**

Hoy en día existen varias gafas de realidad aumentada de diferentes características al momento de optar por unas, cabe mencionar que en este apartado se realiza la comparativa de los dispositivos actuales y el disponible por la institución, sin embargo esta comparativa servirá de referencia para la adquisición de futuros equipos para desarrollo de aplicaciones en RA y RV descrito en la siguiente Tabla 5.

<span id="page-25-3"></span>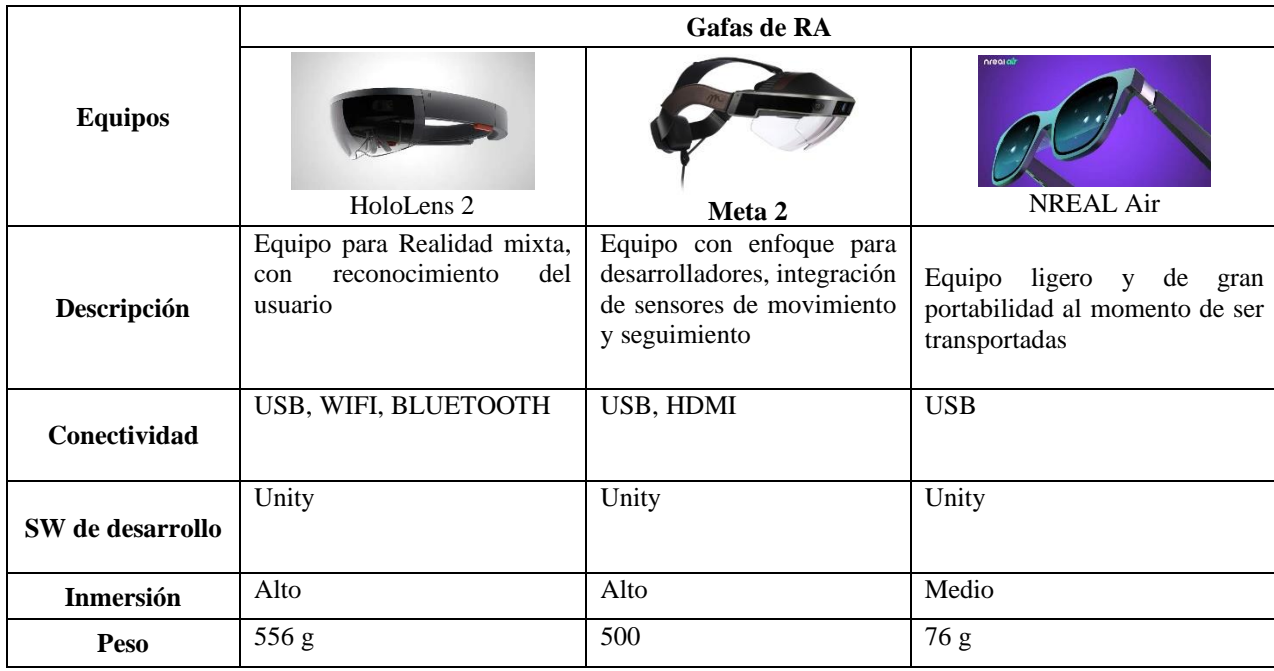

#### Tabla 5 Visores de realidad aumentada (RA)

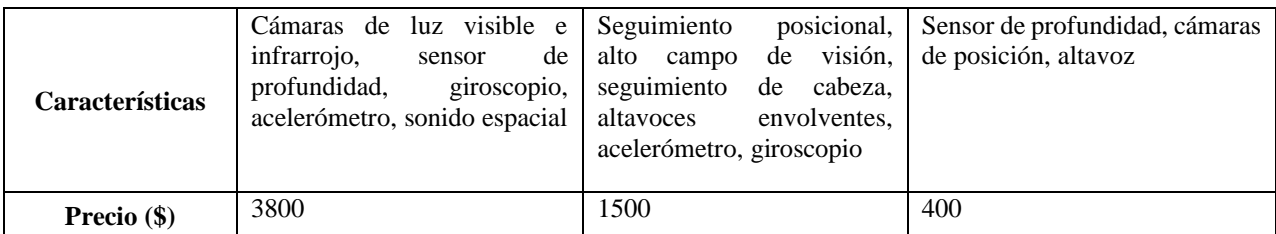

Una vez determinado ciertos criterios es necesario aplicar un meto de ponderación de factores para seleccionar la mejor alternativa, entre varias opciones como se muestra en la tabla 6.

<span id="page-26-1"></span>

|                 |                      | Meta 2                |                | HoloLens 2        |                | <b>NEAR Air</b>   |                |
|-----------------|----------------------|-----------------------|----------------|-------------------|----------------|-------------------|----------------|
| Criterio        | Ponderación<br>(P) % | Calificació<br>n<br>O | $P(\%)^*$<br>O | calificación<br>O | $P(\%)^*$<br>O | calificación<br>O | $P(\%)^*$<br>O |
| Características | 40                   | 10                    | 400            |                   | 320            | 8                 | 320            |
| Conectividad    | 30                   | 8                     | 240            | 10                | 300            | 2                 | 60             |
| Peso            | 20                   | 2                     | 40             | 2                 | 40             | 6                 | 120            |
| Precio          | 10                   | 2                     | 20             |                   | 20             |                   | 50             |
| <b>TOTAL</b>    | 100                  |                       | 700            |                   | 680            |                   | 550            |

Tabla 6 Ponderación de factores gafas RA

Realizado el método de ponderación en la Tabla 2, se establece las Meta 2 como el equipo con mejores prestaciones de acuerdo sus características, ya que esta cuenta con varios sensores que permite una mejor experiencia al usuario, sin embargo se debe tomar en cuenta un criterio como la conectividad a la hora de optar por un tipo de visor ya que para el tipo de monitoreo de estaciones seria mas funcional una conectividad inalámbrica.

## <span id="page-26-0"></span>**2.1.2. Software de desarrollo RA**

Para la selección del software de desarrollo RA es necesario recurrir a la tabla 5 de visores de realidad aumentada donde el criterio de SW de desarrollo esta determinada por Unity, además de recurrir a paginas oficiales de los equipos que proporcionas los SDK, el cual reúne las herramientas necesarias que permiten la programación utilizando los componentes físicos de los visores seleccionados.

#### <span id="page-27-0"></span>**2.1.3. Lenguaje de programación**

Para la selección de un lenguaje de programación es necesario reconocer los tipos de conexión que admiten los equipos a monitorear, uno de los tipos de conexión más común es la TCP IP, que se pueden establecer mediante código y el uso de librerías, por otra parte una vez determinado los posibles lenguajes requieren ser evaluados en otros criterios que permitan tener compatibilidad entre los programas de programación y del desarrollo de la interfaz RA, a continuación Se determina el lenguaje de programación en la tabla 7.

|                     |                        | C#                |           | Python       |           |  |
|---------------------|------------------------|-------------------|-----------|--------------|-----------|--|
| Criterio            | Ponderación<br>$(P)$ % | Calificación<br>O | $P(\%)^*$ | Calificación | $P(\%)^*$ |  |
| Compatibilidad SW   |                        |                   |           |              |           |  |
| RA                  | 40                     | 10                | 400       |              | $\theta$  |  |
| Multiplataforma     | 30                     | 9                 | 270       | 4            | 120       |  |
| Sobrecarga          | 10                     | 6                 | 120       | 3            | 60        |  |
| Seguridad           | 10                     | 9                 | 90        |              | 70        |  |
| Estructura de datos | 10                     | 8                 | 80        | 10           | 100       |  |
| <b>TOTAL</b>        | 100                    |                   | 960       |              | 350       |  |

<span id="page-27-1"></span>**Tabla 7** Ponderación de factores lenguaje de programación

Como se puede observar el lenguaje programación seleccionado es C#, por la compatibilidad con el software de desarrollo RA, entre otros criterios importantes como el multiplataforma con lo que aumenta la posibilidad de ser programado en y reconocido en varias plataformas.

Realizado la selección de los materiales según los criterios de ponderación y la disponibilidad de los equipos se presentan en la tabla 8.

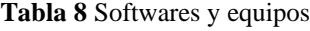

<span id="page-27-2"></span>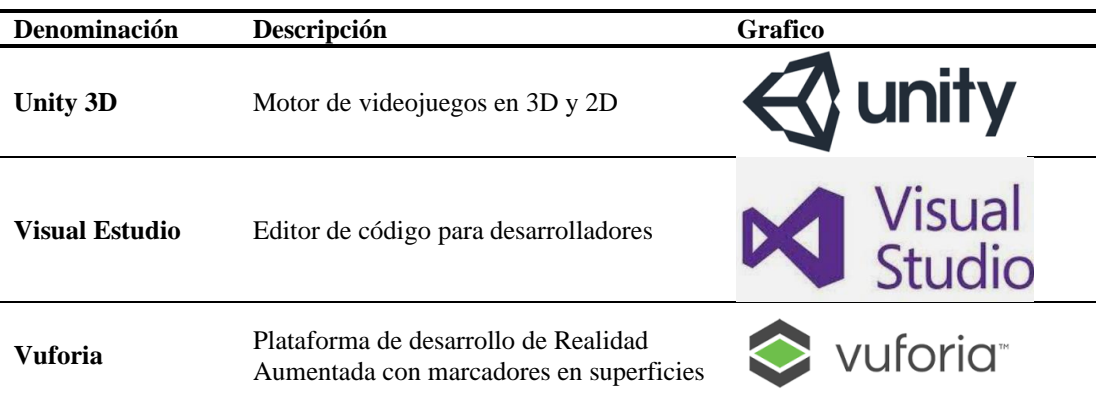

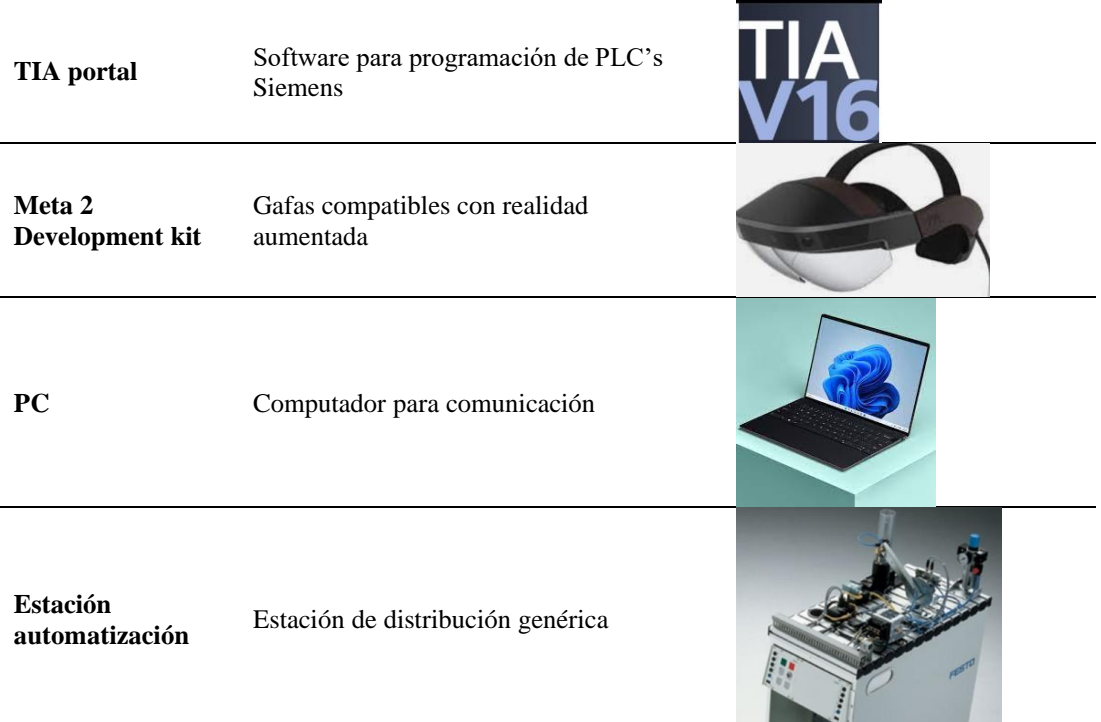

## <span id="page-28-0"></span>**2.2.Métodos**

## <span id="page-28-1"></span>**2.2.1. Modalidad de Investigación**

El proyecto de investigación aplicado requiere de conocimientos adquiridos y la recopilación de información puntual que dará solución a la problemática planteada a través de las siguientes modalidades.

## **Investigación bibliográfica**

Se emplea en la investigación la modalidad bibliográfica para profundizar el conocimiento por medio de recopilación de libros, artículos de revistas, conferencias, artículos científicos, tesis de pregrado y posgrado que ayuden al desarrollo correcto del trabajo de investigación.

La investigación bibliográfica aportará en complementar información sobre los temas puntuales como: el desarrollo de los sistemas SCADA en la industria 4.0, aplicaciones de los sistemas de monitoreo con las nuevas tecnologías emergentes, además de proporcionar información referente al desarrollo de la implementación de los sistemas SCADA aplicando realidad aumentada (RA) en la industria y educación**.**

La recopilación de bibliográfica se realizó aplicando la metodología prisma.

#### **Metodología PRISMA**

La metodología prisma al igual que otras revisiones sistemáticas de documentación se basan en el acceso a bases datos y la filtración de estas, en cuatro pasos:

- 1. Formular preguntas de investigación
- 2. Búsqueda de documentación
- 3. Selección de documentación
- 4. Extracción de documentación

#### **Preguntas de investigación**

Las preguntas de investigación se basan en la aplicación de realidad aumentada en sistemas de monitoreo en el campo industrial, para dicha investigación se basan en tres puntos, (VP1) aplicación de RA en sistemas de monitoreo industrial, (VP2) los protocolos de comunicación utilizados para la interfaz RA y la planta industrial, (VP3) el desarrollo de interfaces en RA en el campo industrial, descritas en la tabla 9.

<span id="page-29-0"></span>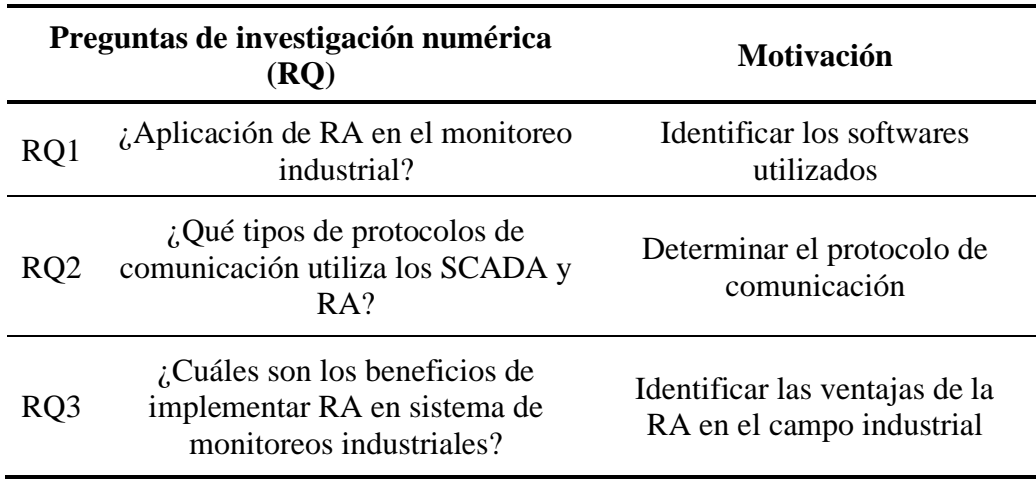

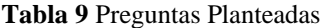

### **Búsqueda**

La búsqueda de documentación se realizo mediante bases de datos de investigación científicas que contengan, artículos, tesis, documentos con máximo 7 años anteriores del 2022, ya que este periodo de tiempo contempla el desarrollo investigativo del tema propuesto.

Se utilizaron términos en específico de acuerdo a los puntos de vista (VP), descritos en la tabla 10.

<span id="page-30-0"></span>

| Punto de<br>vista | Palabra | Connector  | Palabra          |
|-------------------|---------|------------|------------------|
| VP1               | AR      | <b>AND</b> | <b>SCADA</b>     |
| VP2               | RA      | <b>AND</b> | <b>INDSUTRIA</b> |
| VP3               | RM      | <b>AND</b> | <b>INDUSTRIA</b> |

Tabla 10 puntos de vista

## **Selección**

Para esta fase de selección se contempla las siguientes etapas:

- **Primera fase**: Se deben aplicar criterios que permitan excluir e incluir los documentos recopilados, estos pueden ser parámetros como el idioma, temas en específico, palabras que deben contener el documento o título, entre otras
- **Segunda fase**: Se realiza un ordenamiento de los documentos de acuerdo con la relevancia de aportación hacia la investigación, pueden ser por títulos, palabras claves, contenido, en esta fase permite realizar una primera revisión rápida del contenido de cada documento.
- **Tercera fase:** Se realiza la revisión de los documentos dando lectura a introducciones y conclusiones de los documentos con relevancia.
- **Cuarta fase:** En esta etapa se da la verificación de las referencias y si estas aportan al contexto del tema de investigación

Los criterios de inclusión y exclusión detallados en la fase uno se la detalla en la siguiente tabla 11.

<span id="page-31-0"></span>

|                | Inclusión de números                                                   | Exclusión                                                                                                    |
|----------------|------------------------------------------------------------------------|----------------------------------------------------------------------------------------------------|
| C <sub>1</sub> | realidad aumentada y su datos extraídas<br>integración en la industria | Artículos relacionados con la Duplicados de las bases de                                                                |
| C <sub>2</sub> | Artículos publicados del Artículos<br>2015 al 2022                     | estén<br>que no<br>relacionados con RA en la<br>industria                                                               |
| C <sub>3</sub> | Artículos<br>industria                                                 | que relaciona Artículos que<br>estén<br>$\mathbf{n}$<br>sistemas SCADA y RA en la involucrados en el área<br>industrial |

Tabla 11 Criterios de inclusión y exclusión

Aplicando una revisión de toda la documentación, aplicado todos los parámetros de inclusión y exclusión se obtuvo un total de 13 documentos que proporcionan información relevante al tema de investigación como se detalla en la figura Nº4.

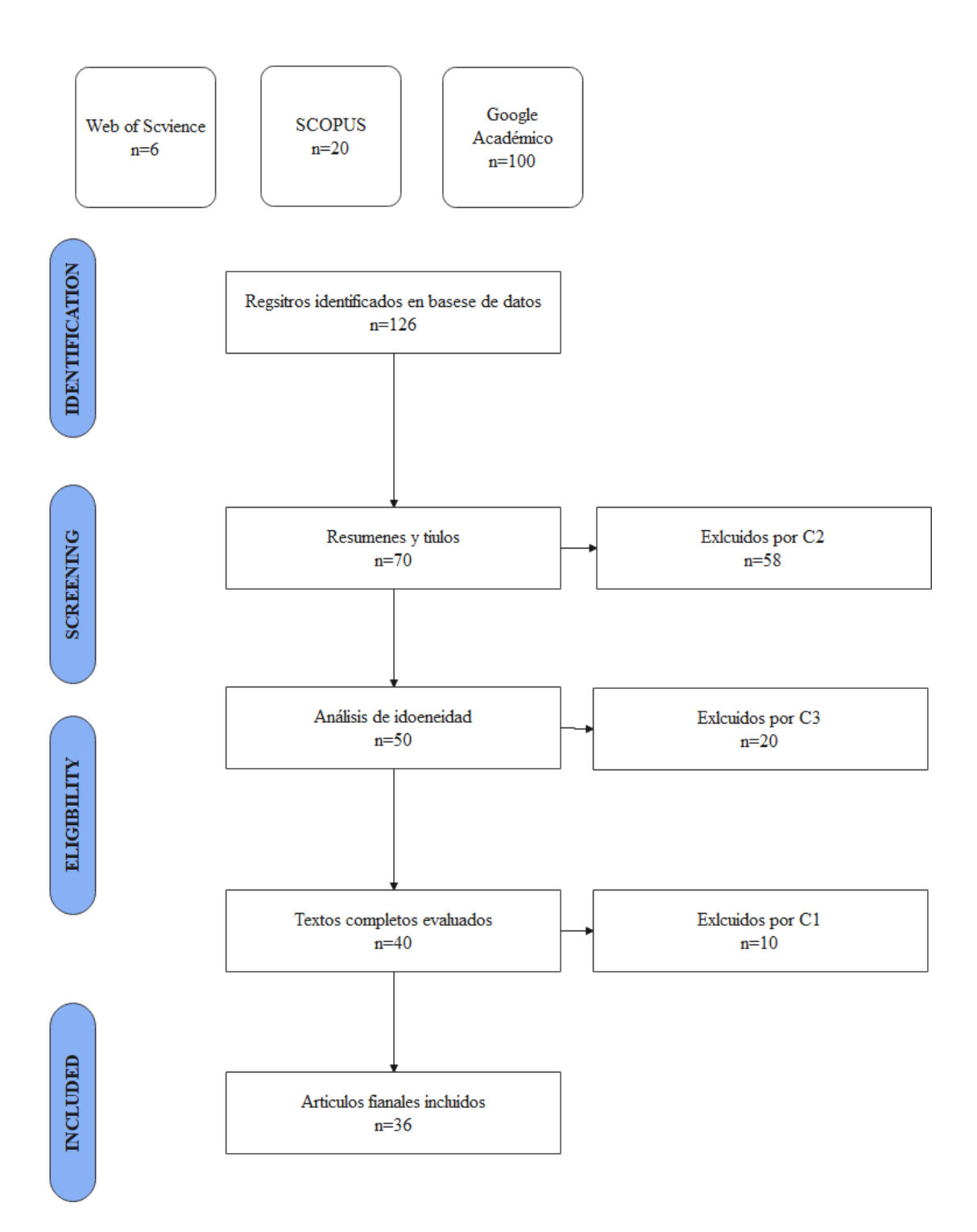

<span id="page-32-0"></span>**Figura Nº 4** Diagrama metodología prisma

### **Investigación aplicada**

El proyecto es de carácter aplicativo ya que para su desarrollo se deberá realizar pruebas de funcionamiento para lograr implementar dicho sistema, también se aplicarán conocimientos adquiridos en el entorno industrial para elaborar el sistema SCADA en realidad aumentada.

La investigación aplicada permite lograr la conexión del Sistema SCADA en RA así como el desarrollo de la interfaz virtual que proporcione información complementaria con el sistema físico, aportando al desarrollo aplicativo del proyecto a través de varias prueba basados en proyectos similares.

Las pruebas de funcionamiento serán referentes a:

- Navegación del sistema SCADA
- Conexión del SCADA en RA
- Adquisición de variables
- Adquisición de datos
- Control de actuadores
- Lectura de variables discretas, analógicas, etc.
- Lectura de sensores
- Visualización de datos a monitorear

#### **Investigación cuasi experimental**

La modalidad cuasi experimental se da por la relación experimental y observatorio en presente proyecto, ya que la población objeto de estudio es selecciona de acuerdo con el tema del proyecto con la finalidad de obtener resultados que aporten a la investigación en este caso el grupo de estudio son los estudiantes de la carrera de Ingeniería Industrial de octavo y noveno semestre legalmente matriculado en el periodo que se realizara el trabajo de investigación (Octubre 2022 – marzo 2023) y docentes a fines al campo de investigación.

#### <span id="page-34-0"></span>**2.2.2. Población y Muestra**

#### **Población**

Para la validación del proyecto aplicado la población de estudio está establecido por el número de estudiantes legalmente matriculados en octavo y noveno semestre de la carrera de Ingeniería Industrial en la Facultad de Ingeniería en Sistemas, Electrónica e Industrial obteniendo un número aproximado de 56 estudiantes,

También se considerará para la validación por medio de los docentes involucrados en el área de automatización y afines en la carrera de Ingeniería Industrial, con un total de 5 docentes, por el número reducido se establece trabajar con el total del número de los docentes, por lo tanto, la población de estudio se detalla en la Tabla 12.

**Tabla 12** Población objeto de estudio*.*

<span id="page-34-2"></span>

| Población   | <b>Número</b> |
|-------------|---------------|
| Estudiantes | 56            |
| Docentes    |               |

Se considera la población antes mencionada considerando aspectos como la comprensión del tema de investigación con conocimientos previos y familiarización de sistemas de monitoreo de procesos industriales.

#### **Muestra**

Debido a la población detallada en la Tabla 9, considerando que es un numero menor a 100 personar se debe realizar con el total de la misma.

## <span id="page-34-1"></span>**2.2.3. Recolección de Información**

La recolección de información se realiza utilizando herramientas como encuestas que permitan validar el correcto funcionamiento del Sistema SCADA, así como su navegación, interacción con la interfaz desarrollada además de comprobar la comunicación adecuada de las variables de la estación física con la interfaz desarrollada en Realidad Aumentada.

## <span id="page-35-0"></span>**2.2.4. Procesamiento y Análisis de Datos**

Para el procesamiento y análisis de información se realizará una selección minuciosa de información relevante para el proyecto por medio de:

- Revisión y análisis de información
- Selección de información relevante
- Pruebas de funcionamiento
- Interpretación de resultados

Para el análisis de datos se utilizan herramientas estadísticas como Excel, que permite la tabulación de datos en base a las encuestas realizadas, y posterior a ellos utilizar estadística descriptiva por medio de gráficos para interpretar los datos obtenidos, así mismo la aplicación de estadística analítica que permita validar la correlación de los datos evaluados.
### **CAPÍTULO III.- RESULTADOS Y DISCUSIÓN**

### **3.1.Análisis y discusión de los resultados**

### **3.1.1. Desarrollo de la propuesta**

La implementación de un sistema SCADA en el ámbito de la industria 4.0 e IoT en RA se desarrolla en la Universidad Técnica de Ambato, facultad de Ingeniería en Sistemas, Electrónica e Industrial donde será evaluado su funcionamiento por medio de docentes y estudiantes.

El desarrollo del proyecto se establece en las siguientes etapas:

### **Fase 1: Definición del sistema SCADA y Herramientas IOT**

En esta etapa de definición se detallan los requisitos que debe cumplir el sistema de interfaz en RA, así como las herramientas de IOT a utilizar.

### **Requisitos**

Para los requisitos de usuario (RU), se consideran aspectos de importancia para el fácil manejo de la interfaz desarrollada en RA, la adquisición de datos, así como su fácil interpretación de las variables monitoreadas de la planta industrial automatizada, estos aspectos se detallan en la tabla 13.

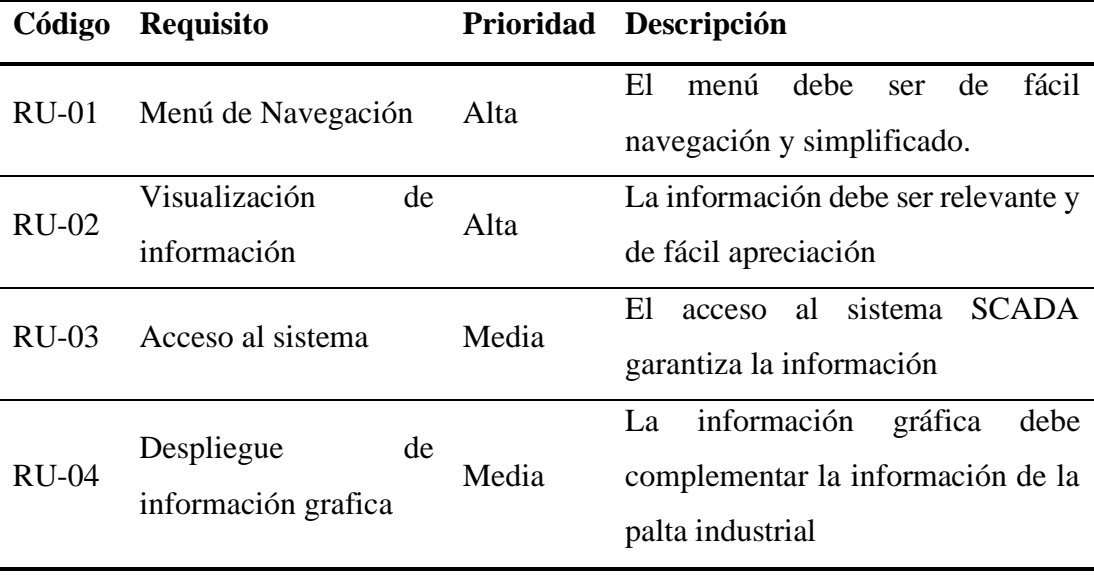

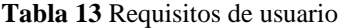

De la misma manera anterior descrita de debe contemplar otro tipo de requisito como el funcional el cual pueda recibir información y también controlar la planta automatizada como se describe en la tabla 14.

|         | Código Requisito     |      | Prioridad Descripción                 |
|---------|----------------------|------|---------------------------------------|
| $RF-01$ | Lectura de variables | Alta | sistema en RA debe<br>EL<br>leer      |
|         |                      |      | variables tipo; bool, word.           |
|         |                      |      | El sistema debe permitir la escritura |
| $RF-02$ | Control de variables | Alta | de variables en el PLC para su        |
|         |                      |      | operabilidad.                         |
|         |                      |      |                                       |

**Tabla 14** Requisitos usuario

### **Herramientas IOT**

La herramienta IOT a utilizar es el protocolo MQTT (M2M), ya que tiene amplio desarrollo en código abierto como C++, C#, lo que agrega una viabilidad de integración a las plataformas que se desarrollaran la interfaz RA como Unity3D el cual también permite Scripts en los lenguajes ya mencionados por medio de plataformas IDE como Visual estudio.

### **Fase 2: Arquitectura de comunicación**

La arquitectura de comunicación a desarrollar esta dada de la siguiente manera como se observa en la figura Nº 5.

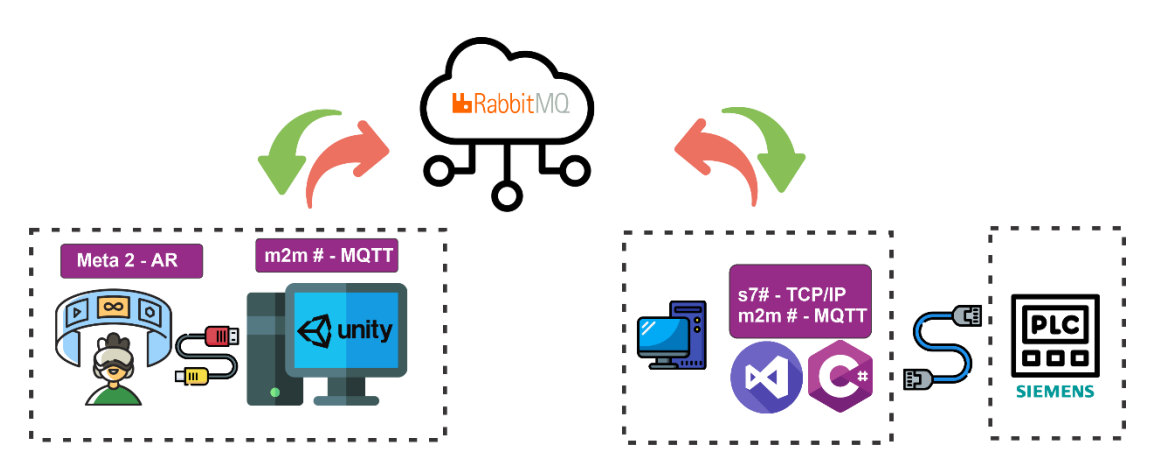

**Figura Nº 5** Arquitectura de comunicación

Como se describe en la figura anterior la arquitectura se establecen en las siguientes etapas

### **Comunicación PLC, PC, Broker**,

Para establecer la comunicación entre PLC, PC, Broker se utilizó en leguaje de programación C# con editor de código Visual Studio, la lectura y escritura de los datos en el PLC se lo realizó mediante la librería S7netplus y para la publicación, suscripción hacia el Broker la librería M2MqttDotnetCore explicado en el diagrama de clase de la Figura Nº 6.

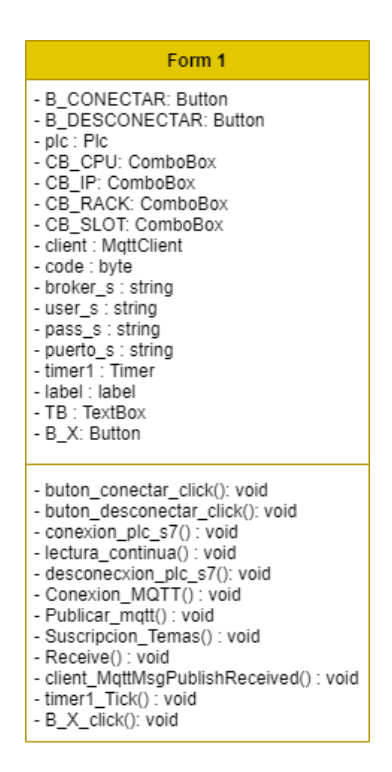

Figura Nº 6 Diagrama de clase comunicación plc, pc, broker

La clase Form1 establecen el uso de dos librerías principales s7.net y M2MqttDotnetCore, la primera librería a través del código de programación establecen las direcciones de las variables a monitorear, y posterior a ello se utiliza la librería M2Mqtt para crear tópicos y enviar la información de las variables almacenadas en variables internas del código y publicadas hacia el servidor Rabbit MQ, la creación de los tópicos pueden ser desde la página del servidor o se pueden generar a través de código, para esta primera etapa se establece la captura de datos y el envió de información hacia la nube los métodos utilizados se describen en la Tabla 15.

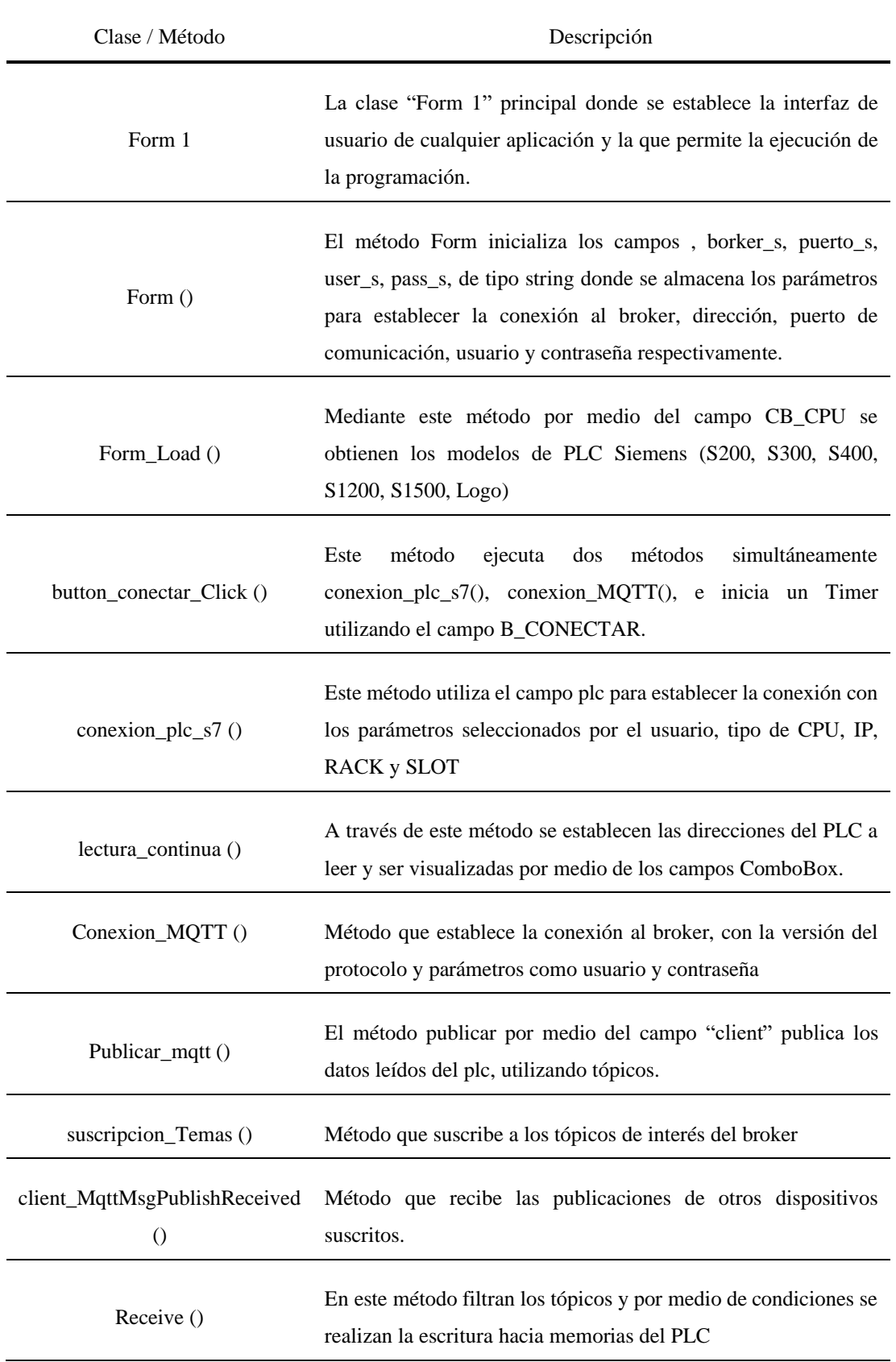

**Tabla 15** Clase y métodos de diagrama de clase de comunicación

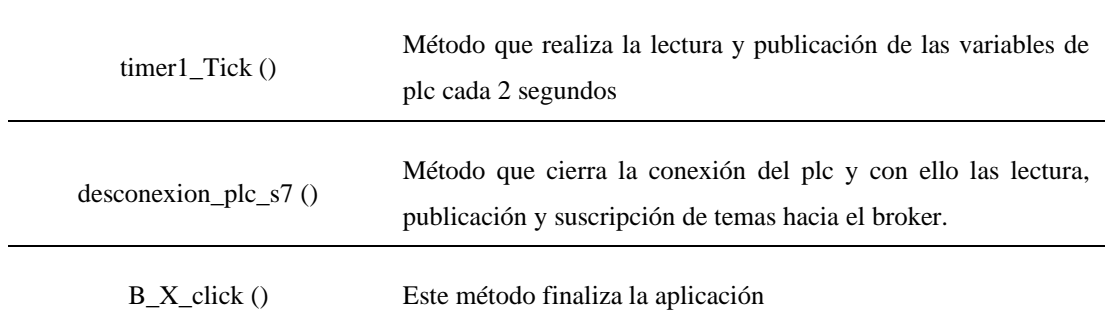

La clase, campos y métodos descritos en el anterior diagrama de clase establecen la interfaz del usuario, donde se puede elegir el modelo de PLC, dirección IP, rack, slot del dispositivo que se requiera monitorear como se muestra en la Figura  $N^{\circ}$  7.

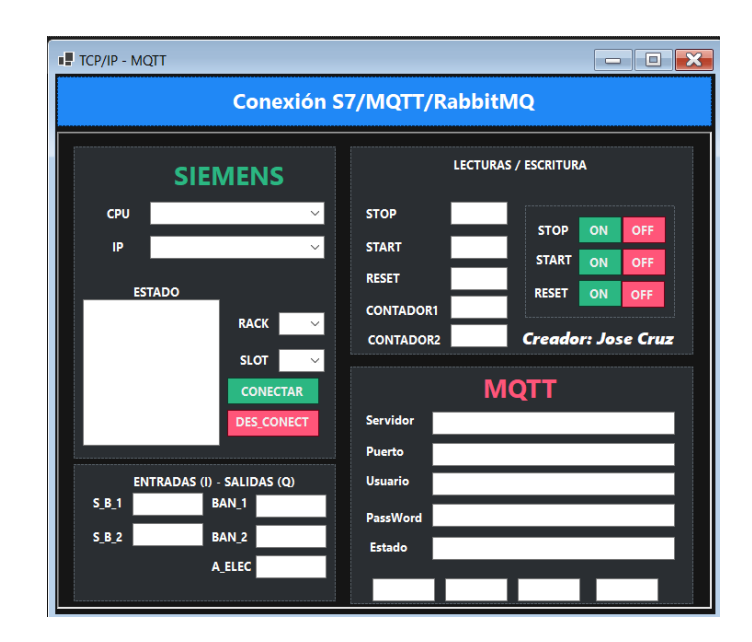

**Figura Nº 7** Interfaz TCP/IP - MQTT

Es necesario tener en cuenta las conversiones de dirección que proporciona la misma librería S7 para lectura y escritura de datos mencionados, existen diferentes equivalencias que permiten leer los diferentes tipos de variables que se encuentra en las programaciones de PLC como las de tipo, bool, word, enteros, decimales, caracteres entre otros como se describen en la Tabla 16.

**Tabla 16** Equivalencia de direcciones

| Dirección                                        | Equivalencia S7                     | Tipo de dato |
|--------------------------------------------------|-------------------------------------|--------------|
| DB5, X0.1                                        | DB5.DBX0.1                          | <b>BOOL</b>  |
| DB23, B1 o DB23, BYTE 1                          | DB <sub>23</sub> .DB <sub>B1</sub>  | Número       |
| DB100, C <sub>2</sub> o DB100, CHAR <sub>2</sub> | DB <sub>100</sub> .DBB <sub>2</sub> | Cadena       |
| DB19, DW6 o DB19, DWORD6                         | DB19.DBD6                           | Número       |

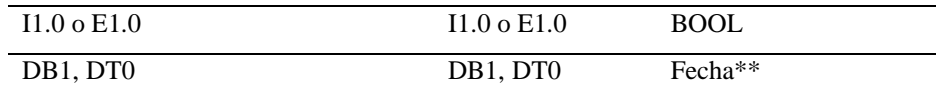

Existen otros tipos de conversiones dependiendo la estructura de los bloques de datos, sin embargo, se ha mencionado los más comunes y los utilizados en el proyecto.

### **Comunicación Broker a Suscriptor (Unity)**

De forma similar a la primera etapa se realiza un programa que conecta al bróker para suscribirse a los temas "tópicos" para recibir información y poder publicar mensajes a la programación de la primera etapa con la finalidad de realizar acciones en el PLC, para lo cual se realizó la siguiente programación según el diagrama de clase de la Figura Nº 8.

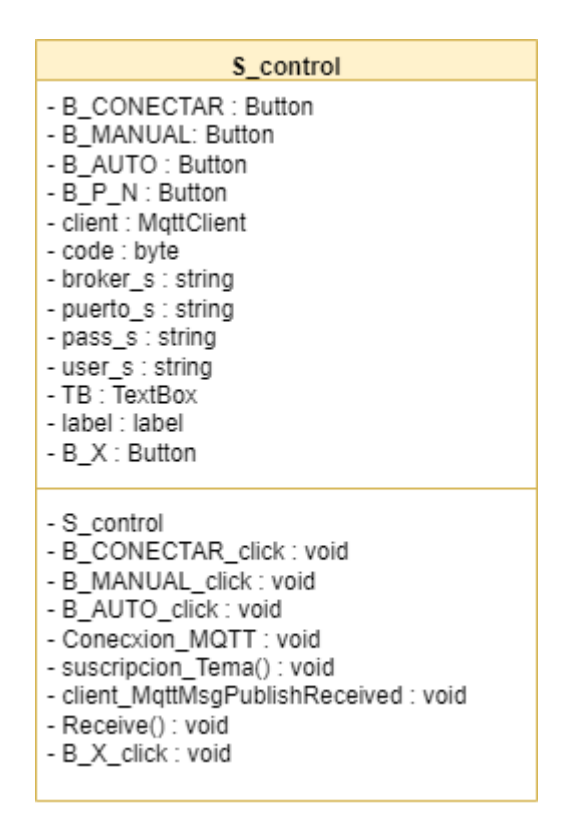

Figura Nº 8 Suscriptor unity, control

Los métodos utilizados de esta clase establecen la conexión con el bróker para recibir información de los tópicos suscritos y publica información a través de tópicos hacia el programa principal para ser tratados para escribir a memorias del PLC y con ello realizar el accionamiento de actuadores o modos de la programación cargada en el PLC, la clase, métodos se describen en la Tabla 17.

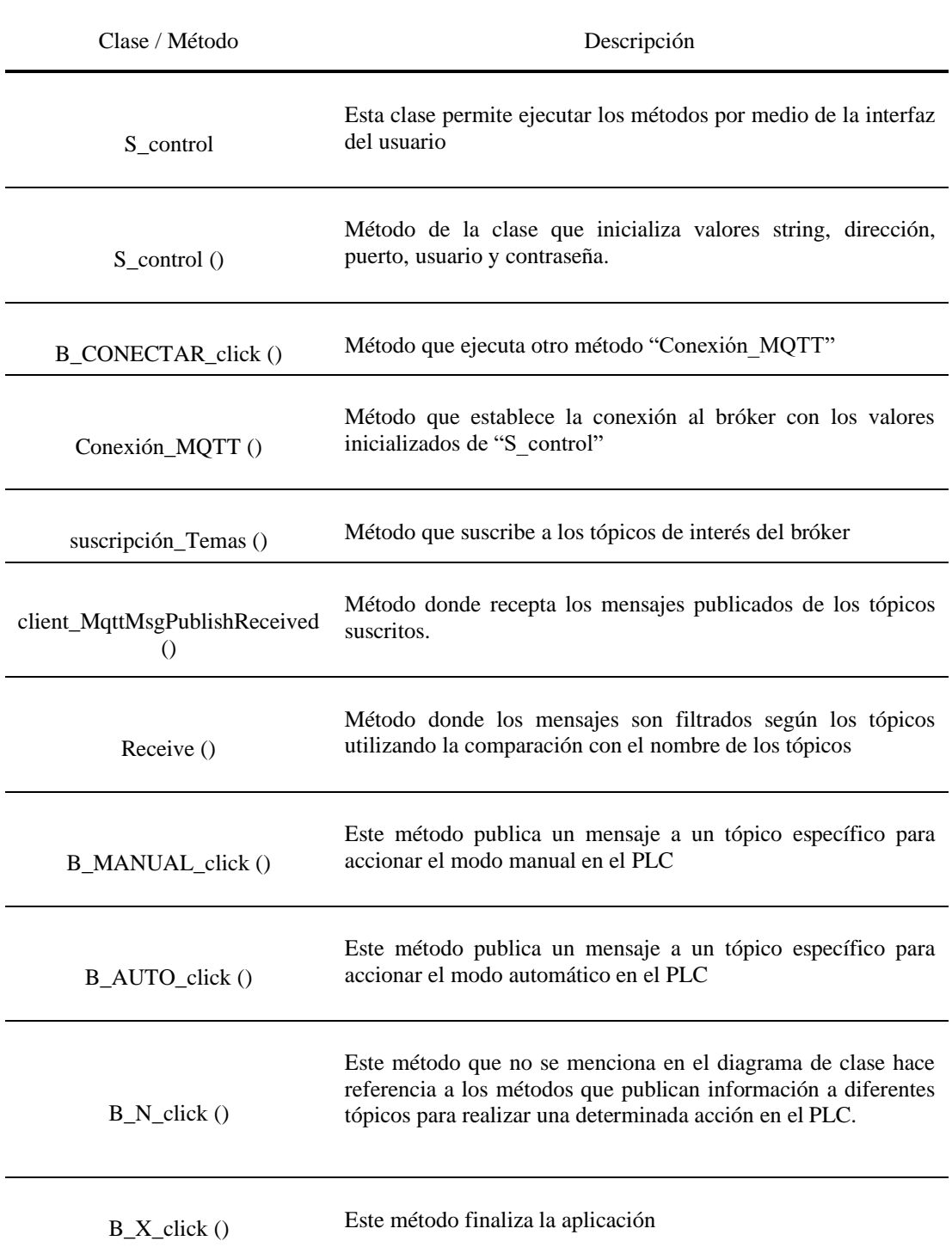

**Tabla 17** Conexión suscriptor

Los campos como TextBox, label establecidos en las etapas anteriores hacen referencia a todos los campos de este tipo visualizados en la interfaz del usuario que indican o visualizan valores de la programación, ejemplo mensajes de tópicos, estado de variables booleanas de PLC, etc.

### **Fase 3: Desarrollo de la Interfaz en RA**

Es necesario realizar un diagrama de navegación para establecer su orden y acceso a los diferentes paneles como se observa en la Figura Nº 9.

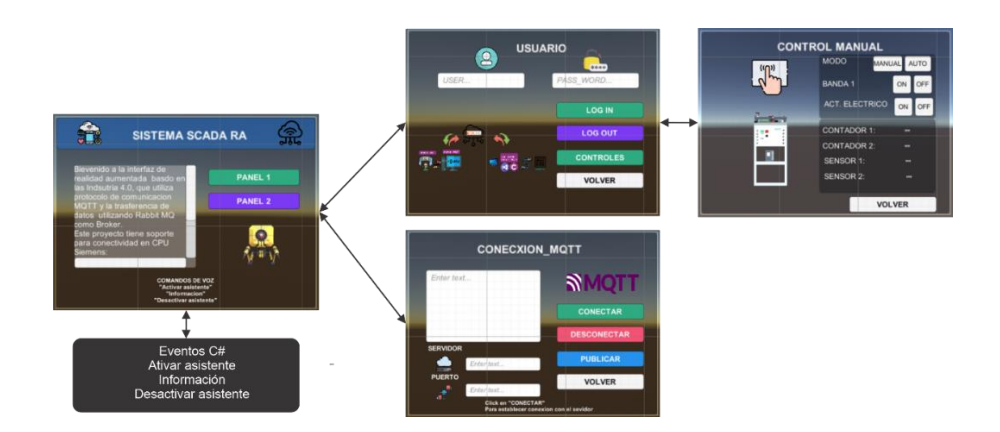

**Figura Nº 9** Diagrama de navegación de interfaz

De igual manera se establece el código de programación para la navegación entre las ventanas denominados "paneles" en Unity 3D para establecer la comunicación entre ventas como se observa en la Figura Nº 10.

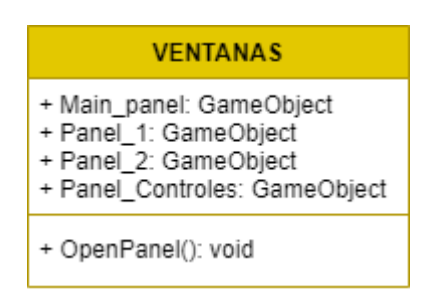

**Figura Nº 10** Navegación de ventanas

La estructura del código para navegación del menú principal contiene la clase VENTANAS, sin dependencias de otras clases, sin embargo, esta clase al contener variables y métodos públicos permite obtener los GameObject según la estructura publica y con ellos una dependencia de objetos, descritos en el diagrama de objetos de la Figura Nº 11.

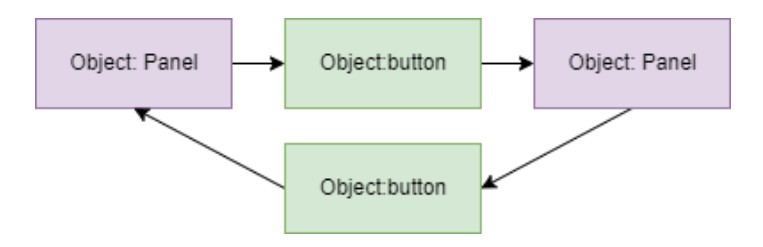

**Figura Nº 11** Diagrama de objetos (dependencia)

En la siguiente Tabla 18, se establecen las descripciones de las clases y métodos para la navegación de la interfaz descritas anteriormente.

| Clase / Método   | Descripción                                                                                                    |
|------------------|----------------------------------------------------------------------------------------------------|
| <b>VENTANAS</b>  | La clase "VENTANAS" es la principal donde establecen de manera<br>publica a todos los GameObject a las cual requiere acceder por medio de<br>otros GameObject como Button                                                       |
| <b>OpenPanel</b> | El método "OpenPanel" es por medio del cual accede a los siguientes<br>paneles de la interfaz utilizando la sentencia Set Active (false) o (true)<br>desactivando los paneles anteriores y activando simultáneamente el actual. |

**Tabla 18** Clase y método para navegación

### **Control de usuario**

Para el proyecto se realiza el acceso de un usuario, sin embargo, se pueden agregar más usuarios por código y con los parámetros requerido para el acceso, en el proyecto se establece el usuario "jose" con su respectiva clave y con el acceso a visualización de datos y el control de la estación como se detalla en el diagrama de clase de la Figura Nº 12.

| <b>USUARIO</b>                                                                                 |
|------------------------------------------------------------------------------------------------|
| + audio user : AudioSource<br>+ objeto pass : GameObject<br>- pass : string<br>- user : string |
| + bloging() : void<br>+ blogout() : void<br>+ Readpass() : void<br>+ Readuser() : void         |

Figura Nº 12 Diagrama de clase usuario

La descripción de la clase "USUARIO" y los métodos utilizados se describen en la Tabla 19.

| Clase / Método     | Descripción                                                              |  |  |
|--------------------|--------------------------------------------------------------------------|--|--|
| <b>USUARIO</b>     | La clase "USUARIO" permite comparar los datos ingresados por Input       |  |  |
|                    | Field para el acceso de control de la estación                           |  |  |
| $\text{blogin}()$  | Método compara los campos "pass, user" para activar o desactivar objetos |  |  |
|                    | de control y activar el AudioSource con mensaje para el usuario.         |  |  |
| $\text{blogout}()$ | Método desactiva los objetos de control                                  |  |  |
| Readuser()         | Método que almacena el usuario ingresado por Input Field en la variable  |  |  |
|                    | user.                                                                    |  |  |
| Readpass()         | Método que almacena el clave ingresado por Input Field en la variable    |  |  |
|                    | pass,                                                                    |  |  |

**Tabla 19** Clase y método para usuario

### **Asistente de voz**

La asistencia de voz tiene como objetivo dar información sobre el menú de navegación como se observa en el diagrama de clase en la Figura Nº 13

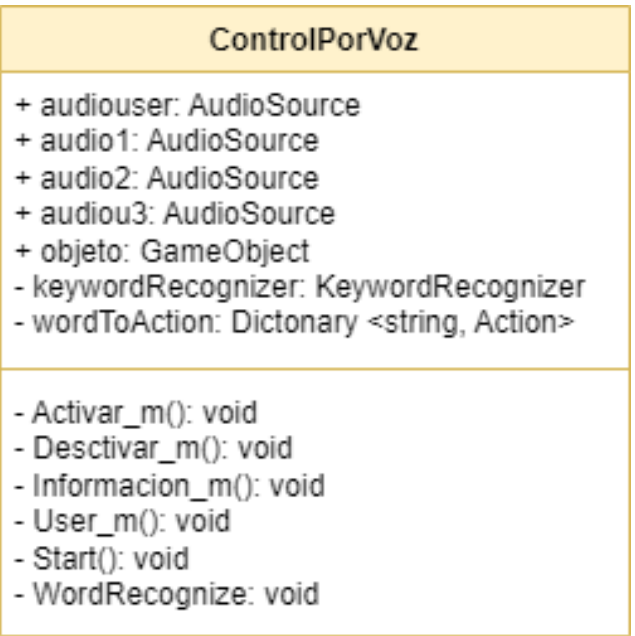

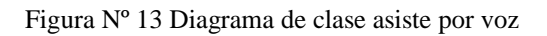

Los métodos y clase para realizar el control por voz se describen la Tabla 20

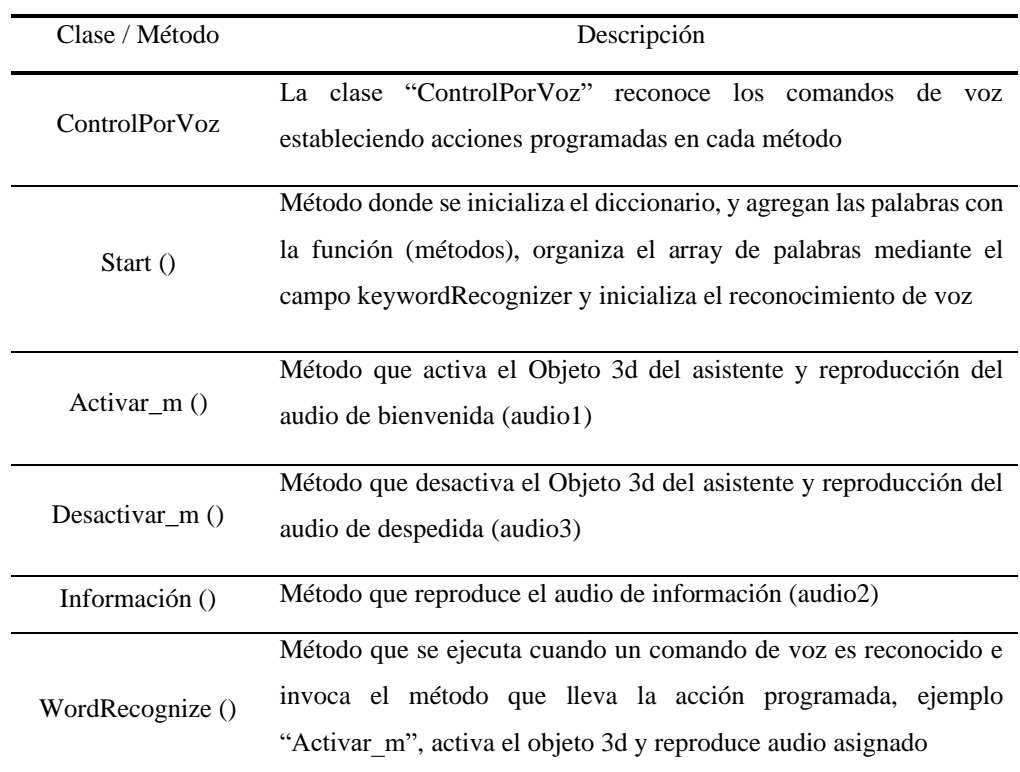

### **Tabla 20** Clase y métodos control por voz

### **Visualización de hora**

La visualización de la hora actual del equipo se establece para todos los paneles de navegación y se realizó como se muestra en la Figura Nº 14

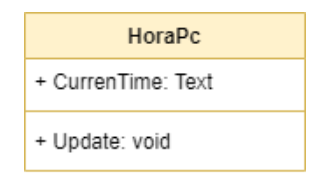

Figura Nº 14 Diagrama de clase hora pc

Se describe la clase y método utilizado del diagrama de clase anterior en la Tabla 21

**Tabla 21** Clase y métodos hora pc

| Clase / Método | Descripción                                                                                                    |  |  |
|----------------|----------------------------------------------------------------------------------------------------|--|--|
| HoraPc         | La clase "HoraPc" permite visualizar la hora en un campo de texto<br>"CurrenTime"                                                                                                    |  |  |
| Update $()$    | Método que utiliza el paquete System. Date Time para visualizar hora,<br>minuto, segundo respectivamente en el campo CurrenTime previo a la<br>conversión de los datos a tipo string. |  |  |

### **Manipulación de objeto 3D**

La manipulación de la estación en 3D se utilizó clases ya prestablecidas del SDK para la interacción con los objetos tridimensionales las clases utilizadas se describen en Tabla 22.

| Clase               | Descripción                                                                                                    |  |  |
|---------------------|----------------------------------------------------------------------------------------------------|--|--|
| Two Hand Grab Scale | Esta clase permite escalar el objeto 3D asignado con la interacción de dos<br>puntos reconocidos por las manos del usuario |  |  |
| Two Hand Grab       | Clase que rota el objeto 3D asignado con la interacción de dos puntos                                                      |  |  |
| Rotate              | reconocidos por las manos del usuario                                                                                      |  |  |

**Tabla 22** Clases para manipulación de objetos 3D

Descritas las clases que intervienen en la toda aplicación de RA es necesario indicar el tipo de relación que estas poseen, ya que al contar con un menú de navegación constan de una relación de agregación es decir una clase es parte de otra por el acceso que permite la clase principal a las demás clases, dichas relaciones se muestran en la Figura Nº 15.

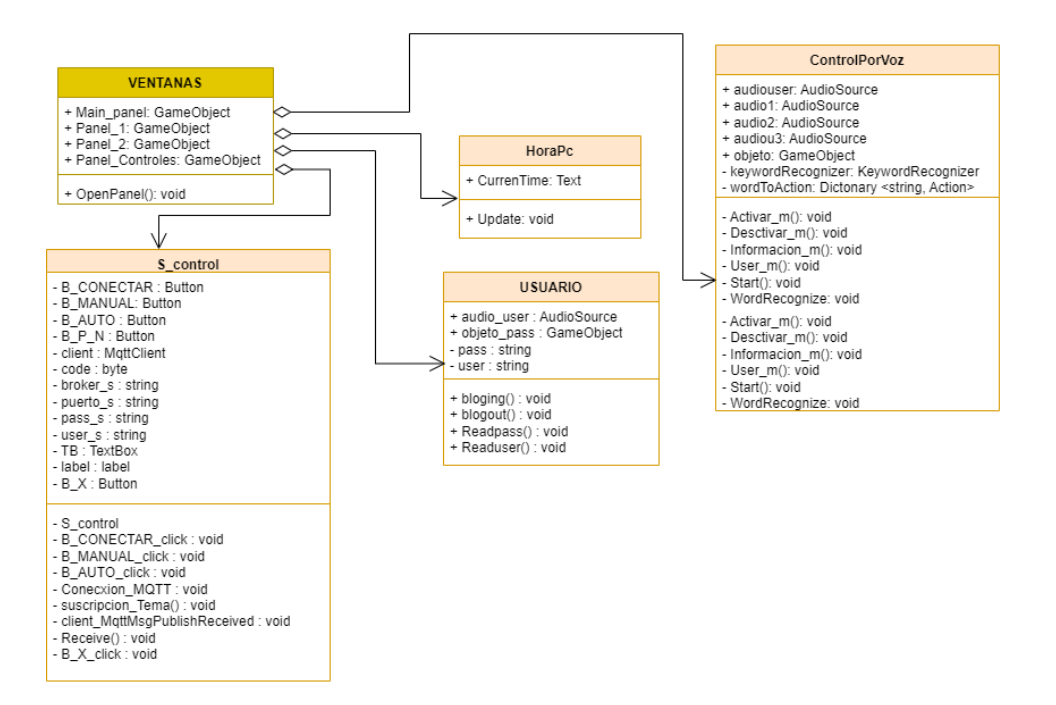

**Figura Nº 15** Diagrama UML - relaciones

### **Aplicación Móvil Android**

La implementación de una aplicación móvil complementa la interconectividad entre dispositivos, conocido como la comunicación maquina a máquina, la aplicación cuenta con la misma estructura del Interfaz de RA con la diferencia de la integración a plataforma de Android, lo cual permite el acceso a información y control de la planta industrial a través de un dispositivo móvil.

El diagrama de navegación de la aplicación guarda similitud con la principal de RA como se observa en la Figura Nº 23.

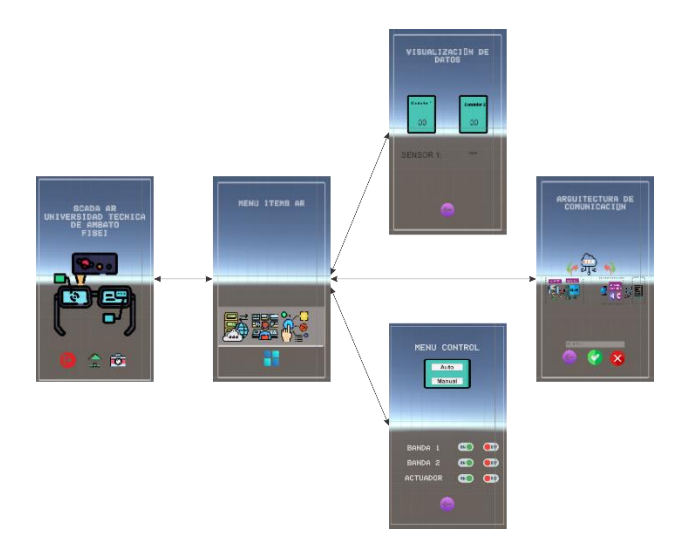

**Figura Nº 16** Diagrama de navegación de móvil

### **Fase 4: Validación**

Para esta fase de validación de la aplicación del sistema SCADA en RA, se utilizó el método investigativo orientado a la usabilidad de la aplicación, este método implica la recopilación de información de un grupo de usuarios que comparten en principio el objetivo del software.

Es importante definir términos como la usabilidad como la facilidad de uso de cualquier aplicación informática o software, por otra parte la evaluación de la usabilidad esta dada por la investigación de la aplicación cumpla una correcta usabilidad[36], por lo tanto para etas metodología se deben establecer ciertos aspectos como:

### **Objetivos de la aplicación**

- Implementar indicadores de variables en realidad aumentada para fácil monitoreo del usuario.
- Posicionar indicadores libremente por el usuario para la mejora de la visualización de los datos.
- Adquisición de datos en tiempo real para el optimo control de la estación industrial.

### **Usuarios**

Los usuarios de esta aplicación están determinados por el interés del control industrial, donde existen perfiles como operarios de control, estudiantes y docentes en el campo de la investigación académica en el campo de automatización con el interés de incursión en el monitoreo de platas industriales aplicando tecnologías IoT e inmersivas como lo es la Realidad Aumentada.

### **Roles y responsabilidades del usuario**

Es necesario establecer roles y responsabilidades de los usuarios según los objetivos de la aplicación, como operarios y estudiantes del área de automatización en general quienes cumplen funciones en el monitoreo y control de una planta industrial ya sea a nivel laboral o actividades académicas, las funciones establecidas son las siguientes.

- Revisar el estado de la planta industrial
- Interactuar con dispositivos como actuadores, sensores
- Controlar de forma remota el proceso industrial
- Observar el funcionamiento correcto de la planta industrial

### **Tareas de evaluación**

Una vez determinado los usuarios y sus responsabilidades, se seleccionan tareas específicas y representativas del control industrial integradas por la aplicación, las mismas que se dan en un ambiente controlado el cual permita observar y registrar el comportamiento de los usuarios frente a las siguientes tareas.

- Establecer conexión de la plata industrial con la nube
- Visualizar el estado de las variables de la planta industrial
- Controlar los actuadores de la planta industrial

### **Criterios de Evaluación para validación**

Los criterios de evaluación se utilizan como métrica de aprendizaje, sin embargo para la usabilidad de la aplicación se utiliza como métrica para determinar si esta cumple con los objetivos propuestos frente al usuario.

Los criterios de evaluación tienen una relación directa con los objetivos planteados de la aplicación, como se muestra en la Tabla 23.

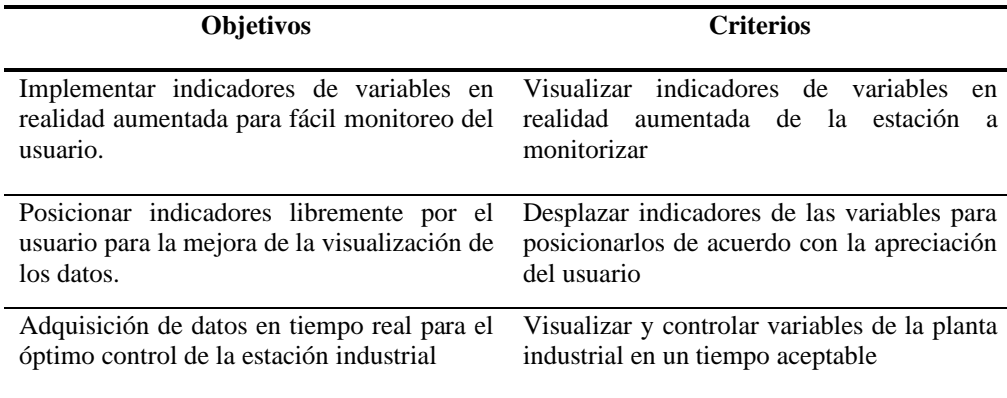

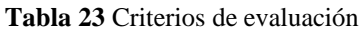

Una vez establecidos los parámetros previos de la usabilidad, se integran aquellos criterios de valoración por medio de preguntas aplicadas en un cuestionario al tamaño de muestra para el análisis de la validación del funcionamiento de la aplicación basados en la tareas y criterios a evaluar.

La encuesta es realizada una vez el usuario interactuó con la aplicación y realizado las tareas previamente establecidas.

Para el análisis de los resultados se debe considerar la aplicación de una estadística no paramétrica por las características cualitativas de la encuesta, es decir se basan en los resultados cualitativos de los usuarios participantes en la investigación. Para comprobar que se habla de una estadística no paramétrica se debe realizar una correlación entre variables ordinales[37], en este caso por el método del coeficiente de Spearman utilizando el software IMB SPSS.

### **3.1.2. Discusión de Resultados**

La implementación del del sistema SCADA en RA es validada a través de la utilización de aplicación y la interacción con el sistema por cada uno de los usuarios que participaron dirigidos y orientados en las tareas que se requieren evaluar, además que la aplicación cuenta con un asistente de voz que facilita una guía sencilla para establecer la conexión con el servidor, el ingreso al monitoreo de datos y el control de los actuadores de la planta.

Durante la utilización de la aplicación los participantes demostraron facilidad al utilizar el entorno, además de comentar que la manera de interactuar con una interfaz en RA es innovador en los sistemas SCADA, por contar con un asistente que guía su navegación, como también de contar con un modelo 3D de la estación con la cual se puede interactuar (mover, escalar , rotar) en el espacio físico de tal manera que los indicadores en 3D sea mas perceptibles que los sistemas tradicionales de monitorización.

Los participantes mencionaron que la aplicación es de fácil uso tanto en su versión de plataforma Windows como la de Android, además que en la ultima plataforma mencionada es realmente útil contar con una aplicación de fácil acceso por medio de un dispositivo compacto como lo es un Smartphone. Los usuarios de la aplicación se pueden observar interactuando con la misma en la Figura Nº 17.\

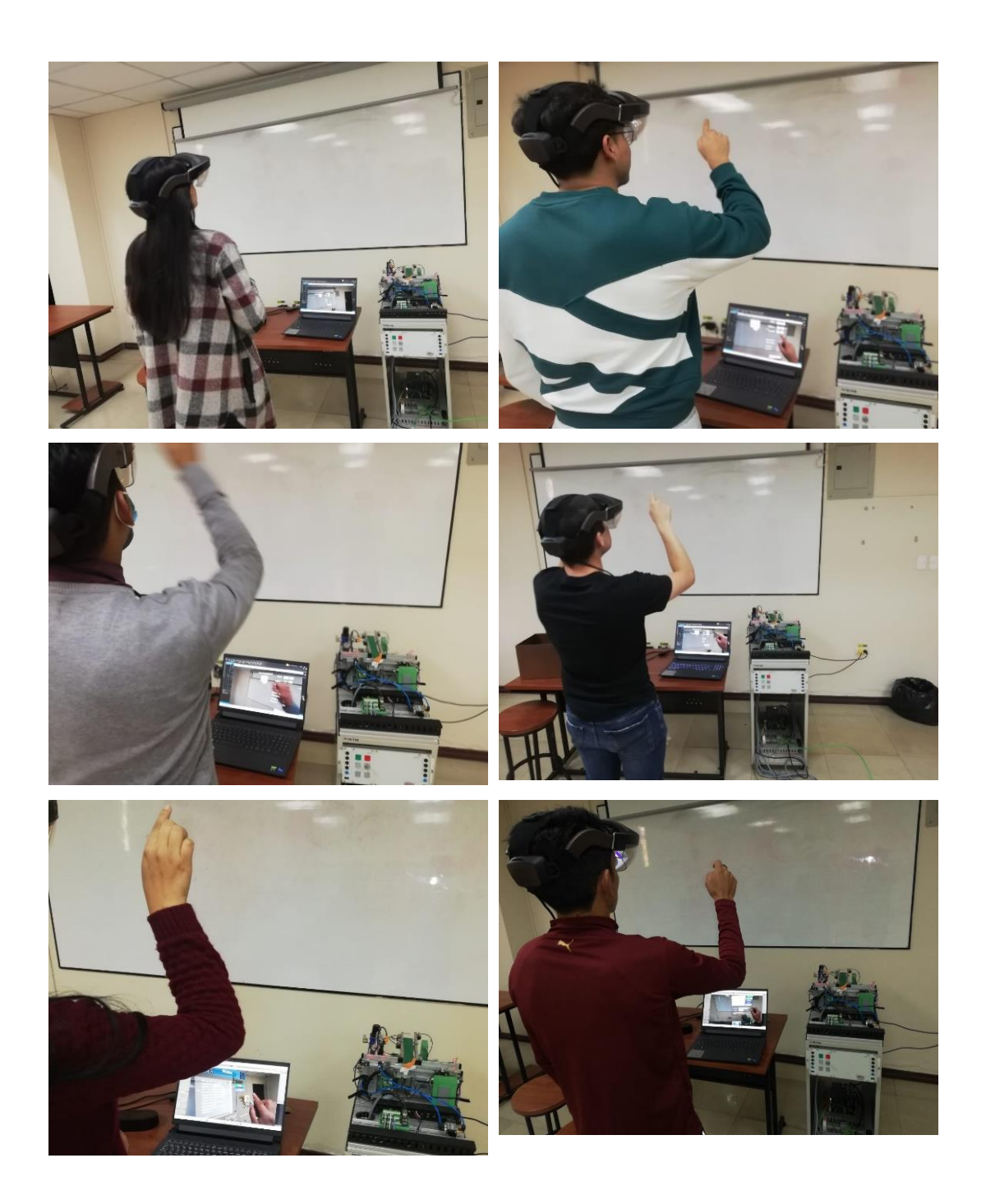

Figura Nº 17 Usuarios de aplicación SCADA RA

### **Resultados**

Como ya se menciono en la fase da validación se realiza un análisis no paramétrico debido al tipo de variables cuantitativas ya que mediante una escala de Likert establece el acuerdo o no acuerdo de las variables a evaluar como lo es la funcionalidad y el

desempeño de la aplicación, además loa datos no contienen una distribución normal como se muestran en la Gráfica Nº 1 y Gráfica Nº 2.

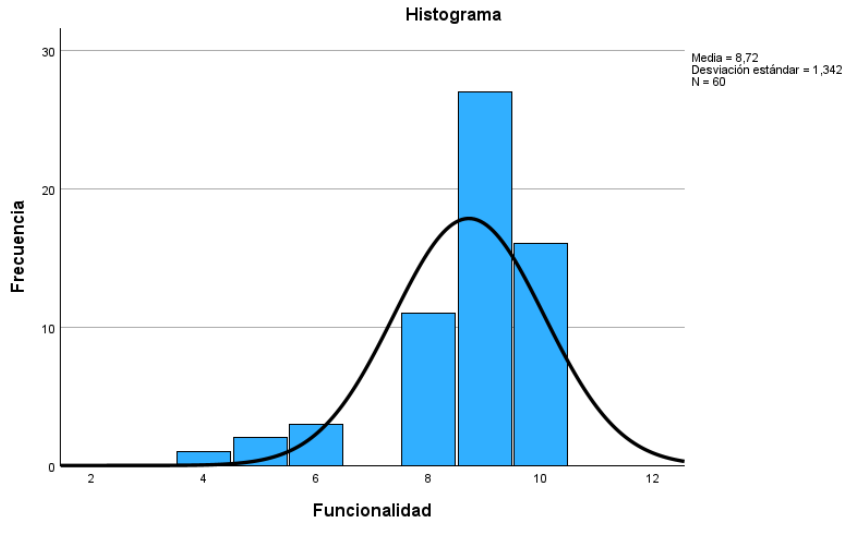

**Gráfica Nº 1** prueba de normalidad variable 1

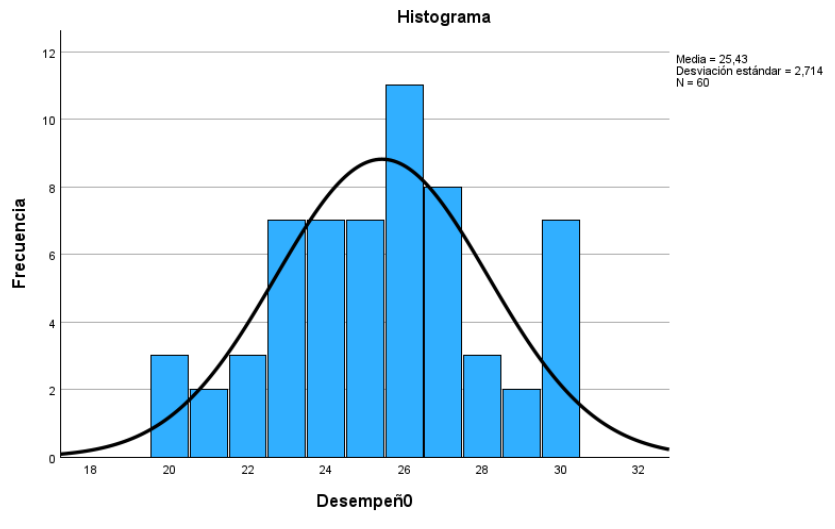

**Gráfica Nº 2** prueba normalidad variable 2

Como se observan en los anteriores gráficos los datos no poseen una distribución normal.

Por lo tanto se plantea la siguiente hipótesis:

### **Hipótesis Alterna**

La aplicación de sistema SCADA en RA cumple con los parámetros de usabilidad

### **Hipótesis Nula**

La aplicación de sistema SCADA en RA no cumple con los parámetros de usabilidad.

Se realizo una encuesta con 8 preguntas de las cuales se realizó el agrupamiento en conjuntos, para determinar la funcionalidad y el desempeño de la aplicación previo a una encuesta piloto que se desarrolló para evaluar la confiabilidad el instrumento con el Alfa de Cronbach dando un valor de 7.19 lo cual se considera aceptable en el rango de este parámetro[38]. Esta prueba de confiabilidad de instrumento se realizó utilizando IBM SPSS como se muestra en la Tabla 24

**Tabla 24** Estadística de fiabilidad

| Alfa de  |                |
|----------|----------------|
| Cronbach | N de elementos |
| .719     |                |

Una vez validado el instrumento se procede a realizar la relación de las variables de funcionalidad y desempeño del instrumento aplicado, utilizando el software IBM SPSS el apartado de apartado de análisis de correlaciones bivariados arrojando los resultados de la Tabla 25.

**Tabla 25** Correlaciones de variables

|                    |                      | <b>Correlaciones</b>                      |              |            |
|--------------------|----------------------|-------------------------------------------|--------------|------------|
|                    |                      |                                           | Funcionalida |            |
|                    |                      |                                           | d            | Desempeñ0  |
| Rho de<br>Spearman | ad                   | Funcionalid Coeficiente de<br>correlación | 1,000        | $,256^*$   |
|                    |                      | Sig. (bilateral) p<br>N                   | 60           | ,048<br>60 |
|                    | Desempe $\tilde{n}0$ | Coeficiente de<br>correlación             | $,256*$      | 1,000      |
|                    |                      | Sig. (bilateral) p                        | ,048         |            |
|                    |                      | N                                         | 60           | 60         |

\*. La correlación es significativa en el nivel 0,05 (bilateral).

### **Análisis:**

Una vez obtenido los resultados la interpretación se basan en Rho de Spearman quien tiene un valor de 0,26, el cual indica que tiene una correlación positiva moderada, indicando una que a medida que una variable aumenta la otra aumenta también de una manera no tan fuerte.

El otro parámetro es el Sig. (bilateral) p con un valor de 0.048 el cual proporciona la información de significancia estadística de la correlación observada, en este caso es menor a 0.05, por lo tanto se rechaza la hipótesis nula y se acepta la hipótesis de investigador, es decir comprobando que la aplicación cumple con los parámetros de la usabilidad como la facilidad de uso, el cumplimiento de los objetivos de aplicación, la tareas que permiten validar la usabilidad de la aplicación, demostrando que la aplicación en RA cumple con características avaluadas en el cuestionario como es: la facilidad de utilización de la app, el correcto funcionamiento, velocidad de adquisición de datos aceptables, además de cumplir con lo necesario para controlar una planta industrial.

A través de gráficos de barras se describen los resultados de las variables a evaluar como la funcionalidad y el desempeño para la validación de la aplicación, por medio de los gráficos aplicando estadística descriptiva se puede determinar la aceptación de los usuarios como se muestra en la Gráfica Nº 3.

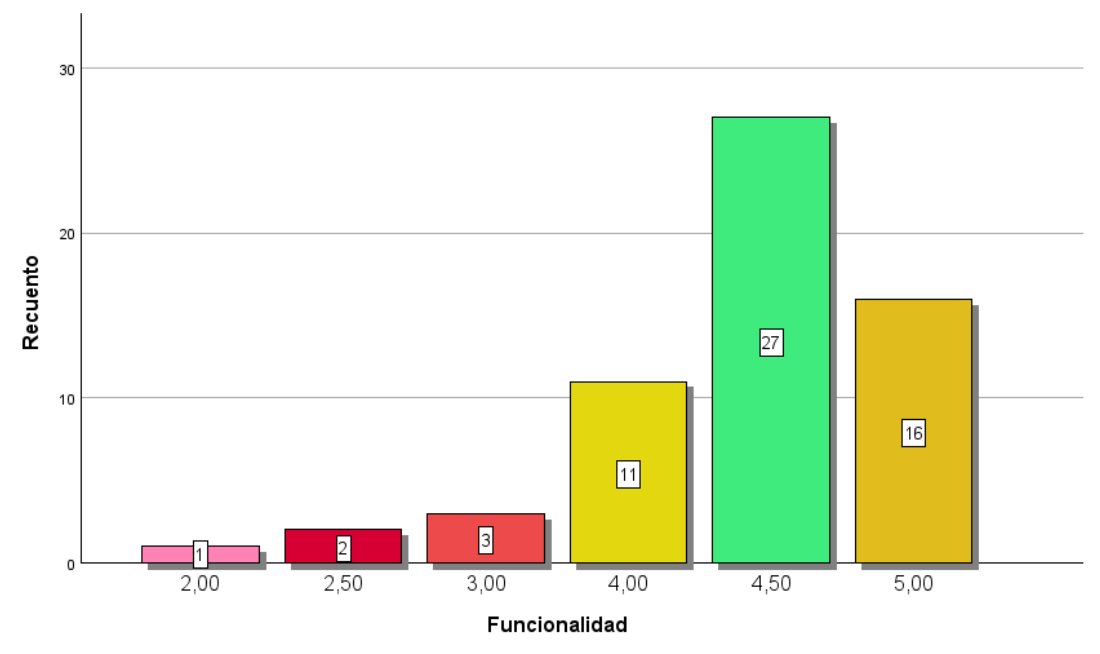

**Gráfica Nº 3** Variable de funcionalidad

### **Análisis e Interpretación:**

En la gráfica anterior se observa los resultados de la variable de funcionalidad establecidas por las primera y segunda pregunta de la encuesta realizada, obteniendo un total de 54 participantes de estar de acuerdo según la escala de Likert, con el funcionamiento correcto de la aplicación, adema los usuarios demostraron tener una facilidad de utilización y navegación de la aplicación además de ser asistidos, la integración de un asistente de voz permitió facilitar aun mas la facilidad de navegación en el Sistema SCADA, los participantes en un espacio de conversatorio comentaron lo sencillo de utilizar la aplicación, así como lo interesante y novedosos es aplicar las nuevas tecnologías como la Realidad Aumentada en los sistemas de control y monitorización industrial, lo cual aporta una mejor sensación de inmersión complementando el espacio físico con información en tercera dimensión, asi contrastando los resultados como positivos y suficientes para validar el funcionamiento de la aplicación, sin embargo existieron 6 participantes que no estuvieron de acuerdo con la funcionalidad de acuerdo a factores externos a la app, como lo es la calibración del centro de visión de la gafas META 2, poseen una calibración predefinida que puede variar entre un usuario a otro por lo que se recomienda en estos casos especiales utilizar un perfil personalizado desde el programa que integra META.

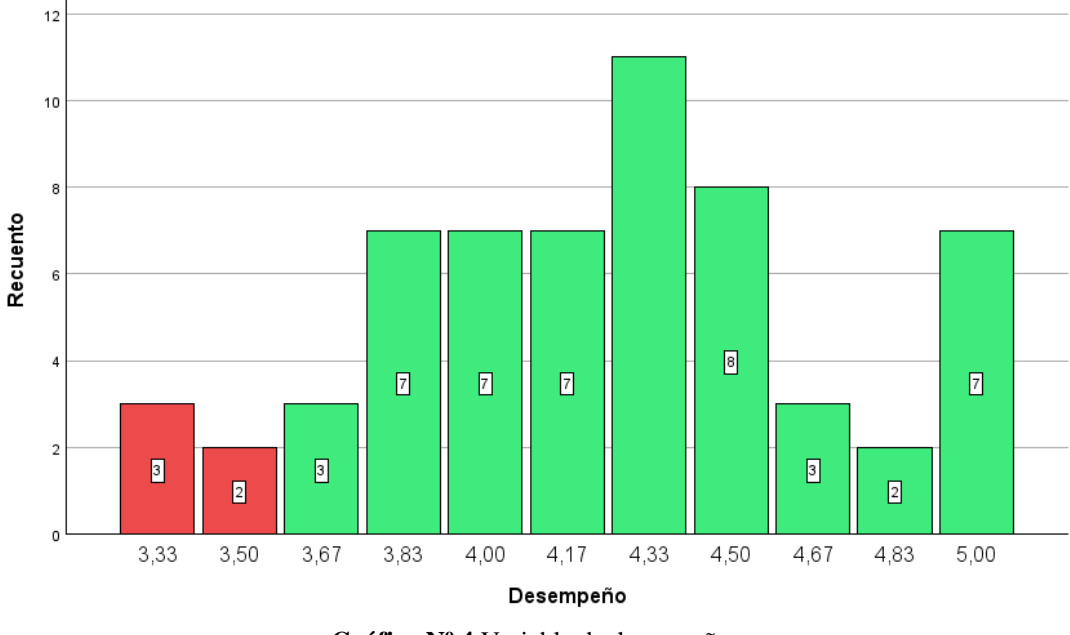

Para la variable de desempeño los resultados se detallan en la Gráfica Nº 4

**Gráfica Nº 4** Variable de desempeño

### **Análisis e Interpretación:**

Como se observa en la gráfica anterior existen 55 participantes en acuerdo con el desempeño de la aplicación, evaluando parámetros como la velocidad de comunicación, la interacción con la interfaz, la percepción de las variables, con ello se puede determinar que la aplicación cumple con los objetivos planteados de validación que se resumen en poder controlar y monitorear una ´planta industrial con una interfaz en RA, así como evaluando también la velocidad de adquisición de los datos dela planta industrial el cual es un factor muy importante en este tipo de aplicaciones SCADA, por otro lado 5 participantes tienen indecisión debido aque supieron mencionar que podrían agregar más variables para el monitoreo d ela estación, sin embargo esto se debe a que el numero de variables esta limitado por el plan gratuito que ofrece RabbitMQ ya que permite un máximo de mensajes por lo cual se realizó la variables más importantes con el fin de utilizar el plan gratuito, mientras tanto a nivel industrial se pueden establecer planes de pago por el servicio mensualmente lo cual es viable para las empresas donde no tiene límites de publicación de mensajes.

### **CAPÍTULO IV.- CONCLUSIONES Y RECOMENDACIONES**

### **4.1.Conclusiones**

- Se implementó un sistema SCADA utilizado las nuevas tecnologías propuestas por la industria 4.0 como la integración el Internet de las Cosas por medio del protocolo MQTT estableciendo el principio de los IoT la comunicación entre dispositivos, así también la integración de la realidad aumentada superponiendo contenido digital en el entorno real para complementar la información digital en el mundo real.
- Se creo el sistema SCADA en Realidad Aumentada utilizando el motor de juegos Unity 3D con el lenguaje C# de programación orientada a objetos, que integran funcionalidades que mejoran la interacción con las aplicaciones SCADA para la visualización y control de variables por medio de funcionalidades de modelos 3D implementados en la planta industrial, integración de asistente de voz que permite tener una interacción mejorada con los sistemas SCADA tradicionales y con ellos reduciendo las omisión datos importantes.
- Se realizó la comunicación de la interfaz del sistema SCADA utilizando dos protocolos de comunicación el TCP/IP para la lectura, escritura y MQTT para la publicación y suscripción de datos, integradas en un solo archivo de programación ejecutado por Visual Studio en lenguaje C# permitiendo tener la comunicación de la planta industrial con el entorno de del sistema SCADA
- Se validó el sistema SCADA en realidad aumentada aplicando el método investigativo planteado por la usabilidad de una aplicación a través de encuestas que arrojaron resultados del 58% de aceptabilidad de los participantes del tamaño de muestra, indicando el correcto funcionamiento y el cumplimiento de las principales tareas que componen un sistema de monitoreo y control industrial.

### **4.2.Recomendación**

- Se recomienda a futuros investigadores continuar con el desarrollo de aplicaciones similares en ele entorno industrial, que ayuden a mejorar la perceptibilidad de las variables de control, agregando más funcionalidades que faciliten a los usuarios en las tareas de control y monitorización.
- La utilización de equipos más actuales en el mercado facilitaría la integración de nuevas funcionalidades que trae el software de Unity 3D, en la actualidad como el escaneo de lugares físicos completos en 3D para la integración de información más puntual en el espacio real. Por medio de esta investigación propongo integra gafas de realidad aumentada mas ligera y con conexión inalámbrica.
- Otros equipos externos integrarse como guantes que permitan mejorar la interacción con el mundo digital acompañado de sensores que permitan obtener sensaciones mucho mas inmersivas.

### **Bibliografía**

- [1] H. Baño, "SISTEMA EMPOTRADO DE BAJO COSTO PARA ADQUISICIÓN DE DATOS BASADO EN EL ESTÁNDAR DE COMUNICACIÓNINDUSTRIALOPC UA.," 2019.
- [2] M. Antonijević, S. Sučić, and H. Keserica, "Augmented Reality Applications for Substation Management by Utilizing Standards-Compliant SCADA Communication," *Energies 2018, Vol. 11, Page 599*, vol. 11, no. 3, p. 599, Mar. 2018, doi: 10.3390/EN11030599.
- [3] F. Blanco, "El actual paradigma de los sistemas HMI/SCADA sobre las redes de telecomunicaciones en Argentina y sus futuros desafíos," Instituto Tecnológico de Buenos Aires Maestría, 2015.
- [4] D. G. J. Opoku, S. Perera, R. Osei-Kyei, and M. Rashidi, "Digital twin application in the construction industry: A literature review," *J. Build. Eng.*, vol. 40, p. 102726, Aug. 2021, doi: 10.1016/J.JOBE.2021.102726.
- [5] F. Pires, A. Cachada, J. Barbosa, A. P. Moreira, and P. Leitao, "Digital twin in industry 4.0: Technologies, applications and challenges," *IEEE Int. Conf. Ind. Informatics*, vol. 2019-July, pp. 721– 726, Jul. 2019, doi: 10.1109/INDIN41052.2019.8972134.
- [6] M. Varas Chiquito, J. C. García Plua, M. E. Bustamante Chong, C. Bustamante Chong, and C. B. Chong, "Gemelos digitales y su evolución en la industria," *RECIMUNDO*, vol. 4, no. 4, pp. 300–308, Nov. 2020, doi: 10.26820/recimundo/4.(4).noviembre.2020.300-308.
- [7] C. de Prada, S. Galán-Casado, J. L. Pitarch, D. Sarabia, A. Galán, and G. Gutiérrez, "Gemelos Digitales en la Industria de Procesos," *Rev. Iberoam. Automática e Informática Ind.*, Mar. 2022, doi: 10.4995/RIAI.2022.16901.
- [8] J. Navarro and L. Vallejo, "Realidad Virtual bajo una visión modular de Industria 4.0," 2020, Accessed: Jun. 18, 2022. [Online]. Available: https://repository.libertadores.edu.co/handle/11371/3374#.Yq37rNhtYAo.mendeley
- [9] B. Herman, V. Bustinza, I. Arturo, and C. Hurtado, "Aplicación de la tecnología de Realidad Virtual inmersiva (Industria 4.0) para la mejora del proceso de capacitación en Seguridad y Salud Ocupacional en la empresa Minera Antamina S.A, Huari, Ancash – 2019.," UNIVERSIDAD ANDINA DEL CUSCO, 2019.
- [10] E. Marino, L. Barbieri, B. Colacino, A. K. Fleri, and F. Bruno, "An Augmented Reality inspection tool to support workers in Industry 4.0 environments," *Comput. Ind.*, vol. 127, p. 103412, 2021, doi: 10.1016/j.compind.2021.103412.
- [11] J. GIMENO, S. CASAS, C. PORTALES, and M. FERNANDEZ, "UN NUEVO SISTEMA DE REALIDAD AUMENTADA PARA LA SUPERVISIÓN IN SITU DE MAQUINARIA CON SISTEMA SCADA," *DYNA Ing. E Ind.*, vol. 94, no. 1, pp. 155–160, 2019, doi: 10.6036/8738.
- [12] M. Becerra, J. Ierache, and M. Abasolo, "Supervisión de sistemas mediante el uso de tecnologías de

realidad aumentada en el contexto de industria 4.0," 2018.

- [13] S. Priyanga, M. R. Gauthama Raman, S. S. Jagtap, N. Aswin, K. Kirthivasan, and V. S. Shankar Sriram, "An Improved Rough Set Theory based Feature Selection Approach for Intrusion Detection in SCADA Systems," *J. Intell. Fuzzy Syst.*, vol. 36, no. 5, pp. 3993–4003, Jan. 2019, doi: 10.3233/JIFS-169960.
- [14] J. Rosales, S. Deshpande, and S. Anand, "IIoT based augmented reality for factory data collection and visualization," *Procedia Manuf.*, vol. 53, no. 2020, pp. 618–627, 2021, doi: 10.1016/j.promfg.2021.06.062.
- [15] N. Soete, A. Claeys, S. Hoedt, B. Mahy, and J. Cottyn, "Towards mixed reality in SCADA applications," *IFAC-PapersOnLine*, vol. 28, no. 3, pp. 2417–2422, 2015, doi: 10.1016/j.ifacol.2015.06.450.
- [16] B. Casiguano and M. Mena, "PROPUESTA DE AUTOMATIZACIÓN PARA UN PROCESO DE ENVASADO Y SELLADO DE YOGURT.," UNIVERSIDAD TÉCNICA DE COTOPAXI, 2021. [Online]. Available: http://repositorio.utc.edu.ec/bitstream/27000/4501/1/PI-000727.pdf
- [17] E. Merelli and M. Luck, "Ontologies for Industry 4.0 VEERA," *Knowl. Eng. Rev.*, vol. 20, no. 2, pp. 117–125, 2019, doi: 10.1017/S000000000000000.
- [18] J. Luis and D. V. Román, "CONFERENCIA DE DIRECTORES Y DECANOS DE INGENIERÍA INFORMÁTICA Industria 4.0: la transformación digital de la industria," 2016.
- [19] F. Rozo-García, "Revisión de las tecnologías presentes en la industria 4.0," *Rev. UIS Ing.*, vol. 19, no. 2, pp. 177–191, 2020, doi: 10.18273/revuin.v19n2-2020019.
- [20] M. Saturno, V. Moura Pertel, F. Deschamps, and E. De Freitas Rocha Loures, "Proposal of an Automation Solutions Architecture for Industry 4.0," *DEStech Trans. Eng. Technol. Res.*, no. icpr, 2018, doi: 10.12783/dtetr/icpr2017/17675.
- [21] V. Alvear, "Internet de las Cosas y Visión Artificial, Funcionamiento y Aplicaciones: Revisión de Literatura (Internet of Things and Artificial Vision, Performance and Applications: Literature Review)," *Enfoque UTE*, vol. 8, no. 1, pp. 244–256, 2017, [Online]. Available: http://ingenieria.ute.edu.ec/enfoqueute/
- [22] V. Tapia, "Industria 4.0 Internet de las Cosas," *Utciencia*, vol. 1, no. 1, pp. 51–60, 2014, [Online]. Available: http://investigacion.utc.edu.ec/revistasutc/index.php/utciencia/article/view/6/7
- [23] J. A. Arévalo, "El 'Internet de las cosas...,'" *Desiderata*, vol. 1, pp. 24–25, 2016.
- [24] A. Ujvarosi, "Evolution of Scada Systems," *Bull. Transilv. Univ. Braşov •*, vol. 9, no. 58, pp. 1–2, 2016.
- [25] J. E. Suárez Pinzón, "Diseño e implementación de sistemas SCADA para automatismos, basados en hardware y software libre," 2015. [Online]. Available: http://repositorio.utp.edu.co/dspace/handle/11059/5466
- [26] G. Lagrue, J. Bariéty, B. Halpern, and P. Milliez, "Le complément dans les néphropathies humaines.," *Pathol. Biol.*, vol. 15, no. 7, pp. 378–383, 2019.
- [27] J. Maldonado Gutiérrez, "Aplicaciones de la Realidad Virtual en Psicología Clínica," *Aula médica*

*Psiquiatr.*, vol. 4, no. 2, pp. 92–126, 2002, [Online]. Available: http://www.ub.edu/personal/jgutierrez/realidadvirtual.pdf

- [28] V. Keiner and J. Lurder, "Realidad Virtual En La Industria," 2017. [Online]. Available: http://unividafup.edu.co/repositorio/files/original/63f24042a562c213670413595727c00f.pdf
- [29] G. Vera Ocete, J. A. Ortega Carrillo, and M. Á. Burgos González, "La realidad virtual y sus posibilidades didácticas," *Etic@.net*, pp. 2–17, 2003, [Online]. Available: http://www.ugr.es/~sevimeco/revistaeticanet/index.htm
- [30] J. Cabero and J. Barroso, "Posibilidades educativas de la Realidad Aumentada," *J. New Approaches Educ. Res.*, vol. 6, no. 1, pp. 44–50, 2016, doi: 10.7821/naer.2016.1.140.
- [31] "Manual de creación de videojuego con unity 3d 29/08/2012," vol. 1, pp. 1–153, 2012.
- [32] J. Estrada, "Protocolos de comunicaciones industriales," *Logicbus SA CV*, no. 33, pp. 1–5, 2018, [Online]. Available: https://www.logicbus.com.mx/pdf/articulos/Protocolos-de-Comunicación-Industrial.pdf
- [33] S.-H. Leitner and W. Mahnke, "OPC UA Service-oriented Architecture for Industrial Applications," *Softwaretechnik-Trends*, vol. 26, no. 4, pp. 1–6, 2006, [Online]. Available: http://www2.cs.unipaderborn.de/cs/ag-engels/GI/ORA2006-Papers/leitner-final.pdf%5Cnhttp://dblp.unitrier.de/db/journals/stt/stt26.html#LeitnerM06%5Cnhttp://www2.cs.uni-paderborn.de/cs/agengels/GI/ORA2006-Papers/leitner-final.pdf
- [34] D. Bruckner *et al.*, "An Introduction to OPC UA TSN for Industrial Communication Systems," *Proc. IEEE*, vol. 107, no. 6, pp. 1121–1131, Jun. 2019, doi: 10.1109/JPROC.2018.2888703.
- [35] D. Soni and A. Makwana, "A SURVEY ON MQTT: A PROTOCOL OF INTERNET OF THINGS(IOT) MP-Index View project Analysis and Survey on String Matching Algorithms for Ontology Matching View project A SURVEY ON MQTT: A PROTOCOL OF INTERNET OF THINGS(IOT)," 2017, Accessed: Jul. 10, 2022. [Online]. Available: https://www.researchgate.net/publication/316018571
- [36] W. Sánchez, "La usabilidad en Ingeniería de Software : definición y características," *Ing-novación. Rep. Investig.*, no. 2, pp. 7–21, 2011, [Online]. Available: http://www.redicces.org.sv/jspui/bitstream/10972/1937/1/2. La usabilidad en Ingenieria de Softwaredefinicion y caracteristicas.pdf
- [37] M. Mondragón, "Uso de la correlación de Spearman en un estudio de intervención en fisioterapia," *Mov. Científico*, vol. 8, no. 1, pp. 98–1047, 2014, [Online]. Available: https://dialnet.unirioja.es/servlet/articulo?codigo=5156978
- [38] M. Delgado Rodríguez, "Aproximación al uso del coeficiente alfa de Cronbach," *SCIELO*, vol. 76, no. 2, pp. 81–84, 2002, doi: 10.1590/s1135-57272002000200001.

## **Anexos**

# **Anexos A**

### **Procedimiento Integración SDK Meta 2 a Unity**

Una vez iniciado unity se debe agregar los paquetes de Meta (SDK 2), como se observa en la Figura Nº 17.

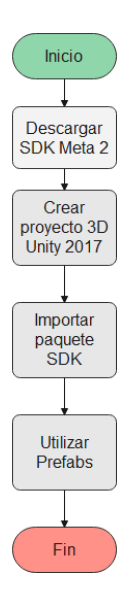

Figura Nº 18 Diagrama de flujo integración SDK meta 2

A partir del diagrama de flujo se describen los procesos para la integración paso a paso

• Asset/Import Package/Custom Package descritas en la figura Nº 10.

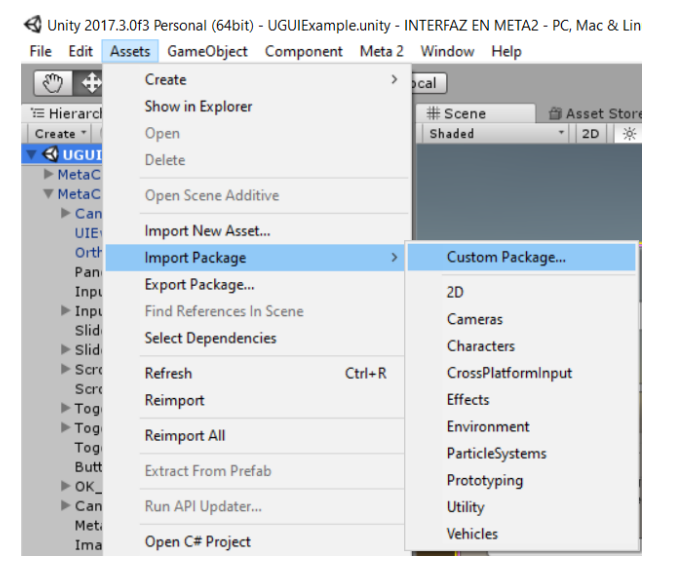

**Figura Nº 19** Importación de SKD Meta 2

• Una vez importado se debe abrir la siguiente ruta en a la ventana del proyecto en la parte inferior y apertura la siguiente ruta Assent/ MetaSKD /Meta /Resources /Prefabs donde se encuentra MetaCanvas y CanvasCursor mostrado en la figura Nº 11.

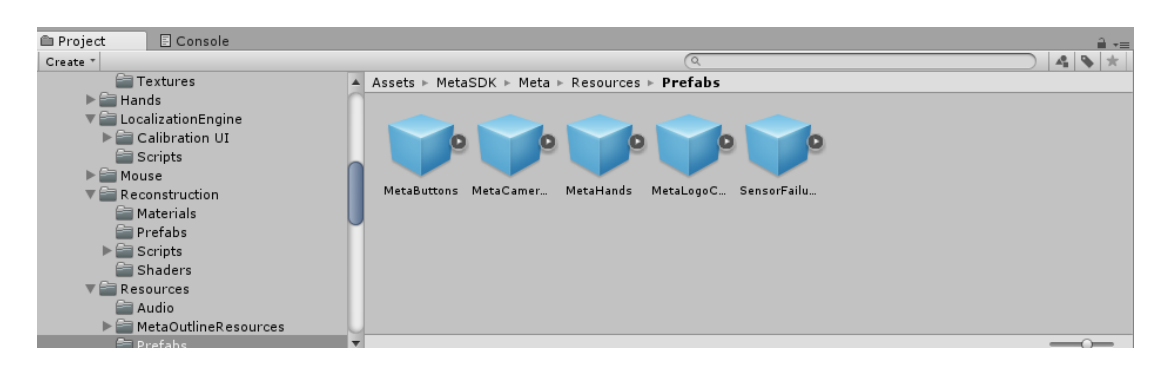

**Figura Nº 20** Perafab "MetaCameraRing*"*

Una vez en esta carpeta se deben seleccionar los siguientes Prefabs en el siguiente orden como se lo indica en la siguiente Figura Nº 12

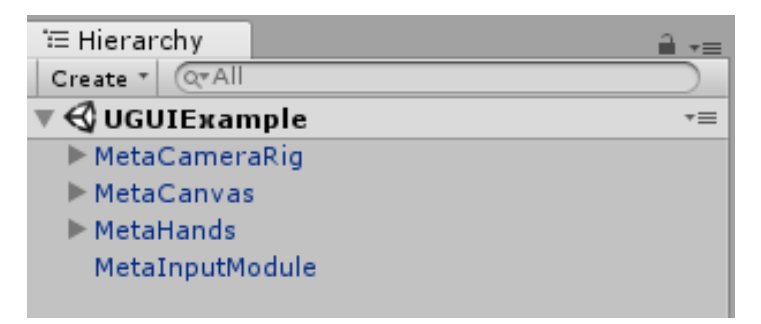

**Figura Nº 21** Estructura de Prefabs

Para el apartado de MetaCanvas se debe establecer UIEEventTriggers y OrtogonalEventeCamera como se establece estable en la Figura Nº 13, y lo incluido posterior serán los objetos referentes la interfaz desarrollada como botones (Button), entrada s de texto (InputField), Toggles, Scrolls, se debe mencionar que MetaCanvas se desarrollara la interfaz 3D ya que consiste en dar un soporte de visualización de la cámara con márgenes de referencia se podrán agregar más ventanas y menús de así requerirlos posteriormente.

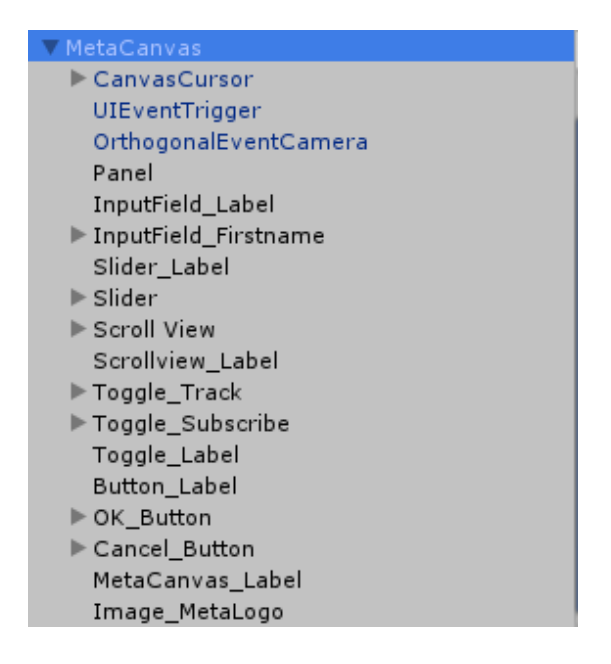

**Figura Nº 22** Estructura MetaCanvas

Para desarrollar la interfaz grafica se requiere establecer un diagrama de navegación como se indica en la Figura Nº 27, para establecer los parámetros de navegación entre ventanas de dicha interfaz.

### **Anexo B**

### **Programación de la planta industrial**

### **Reconocimiento de equipos**

Para esta etapa se utiliza el reconocimiento visual en los equipos físicos, y la comprobación por medio de software, TIA Portal permite el reconocimiento automático por conexión TCP para determinar el equipo físico y los módulos agregados físicos en el dispositivo como se establece en la Figura Nº 5.

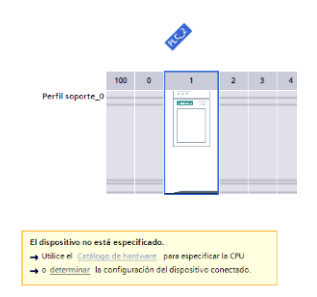

**Figura Nº 23** Determinación de equipo

### Definición de variables

Una vez realizado la determinación del PLC implementado en la planta se requiere establecer las variables para la programación, sin embargo, es necesario reconocer las entradas y salidas físicas para determinar las direcciones de sensores y actuadores, por consiguiente, las variables se detallan en la Tabla 11.

| Denominación   | <b>Dirección</b> | <b>Tipo</b> | Descripción                            |
|----------------|------------------|-------------|----------------------------------------|
| <b>LLAVE</b>   | I 10.4           | <b>Bool</b> | Llave modo manual y automático física  |
| <b>STOP</b>    | I 10.1           | <b>Bool</b> | Paro físico                            |
| <b>START</b>   | I 10.0           | <b>Bool</b> | Inicio físico                          |
| L_START        | Q 4.2            | <b>Bool</b> | Piloto inicio                          |
| L_STOP         | Q 4.3            | <b>Bool</b> | Piloto paro                            |
| <b>BANDA</b> 1 | Q 4.4            | <b>Bool</b> | Banda transportadora 1                 |
| SENSOR1 B1     | I 10.5           | <b>Bool</b> | Sensor 1 de la banda 1                 |
| S1 FLANCO      | M 100.0          | <b>Bool</b> | Memoria de flanco positivo sensor 1    |
| <b>RESET</b>   | I 10.2           | <b>Bool</b> | Reinicio físico                        |
| MEMORIAS_CICLO | M 100.2          | <b>Bool</b> | Memoria de ciclicidad                  |
| CONTADOR 1     | <b>MW 200</b>    | Word        | Variable que almacena conteo de piezas |

**Tabla 26** Variables de programación

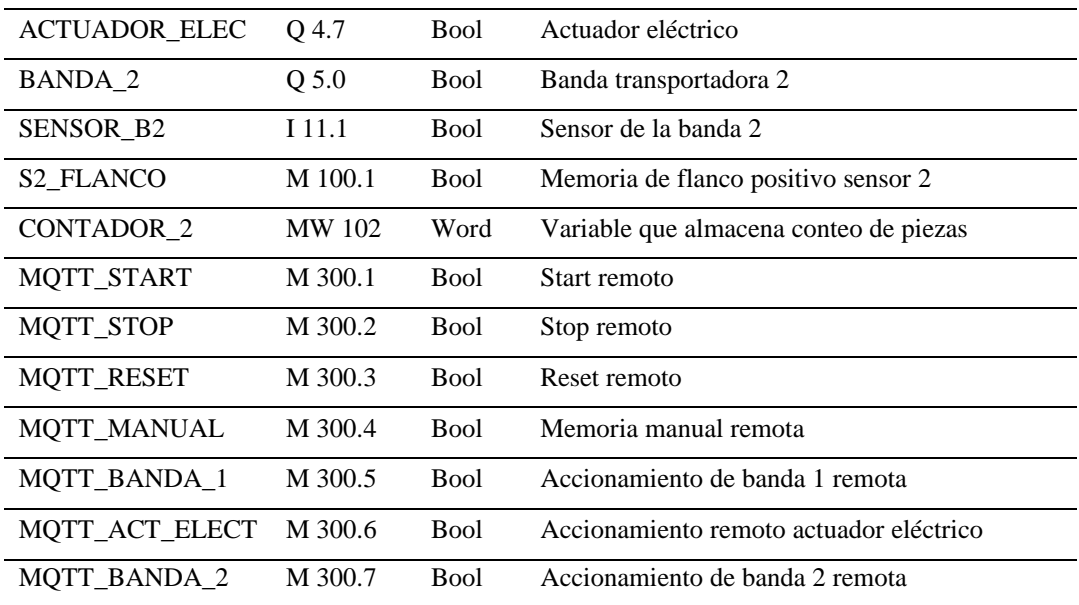

### **Programación**

Establecido las variables asociadas a las entradas y salidas físicas se realizó la programación que consta de 7 segmentos, en el primer segmento se establece el control automático y manual como se muestra en la Figura Nº 6.

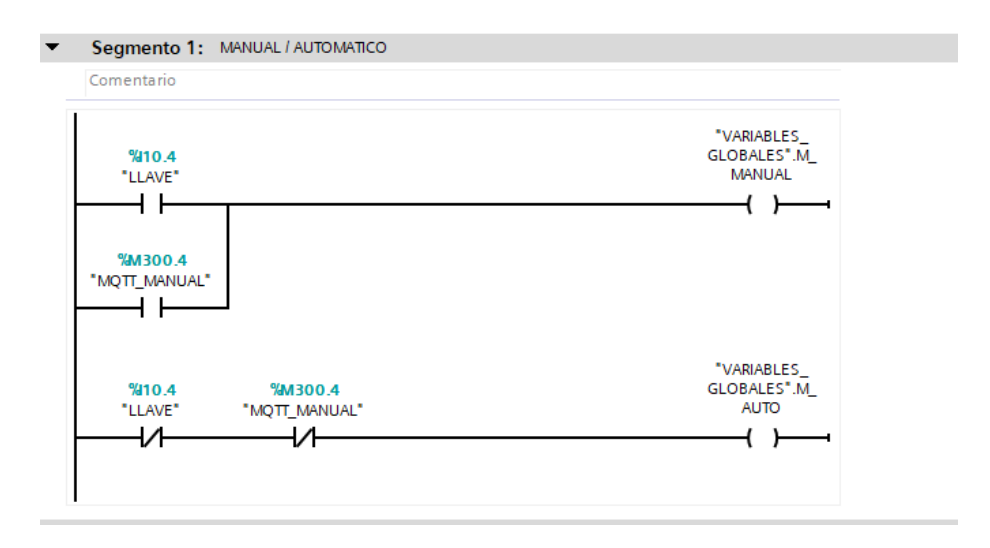

Figura Nº 24 Control automático/manual

En el segundo segmento se establece el control físico, remoto de inicio y parada del sistema con sus respectivos indicadores (pilotos) mostrados en Figura Nº 7.

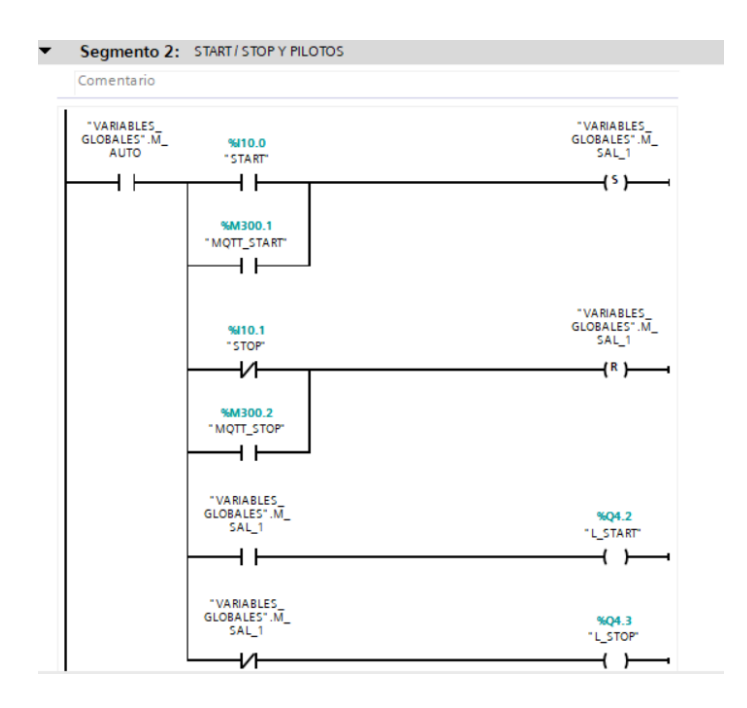

Figura Nº 25 Control Inicio y parada

Para los accionamientos de los actuadores se muestra en la Figura Nº 8, esta misma estructura comparte para los tres actuadores de la planta.

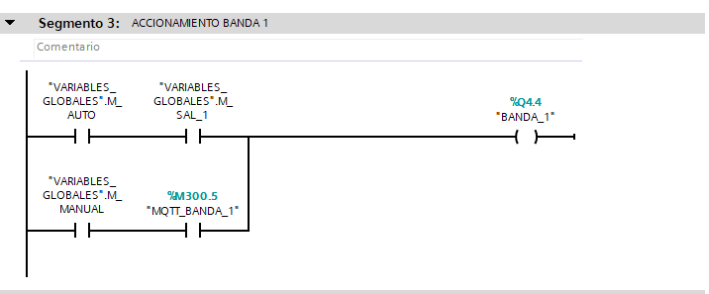

Figura Nº 26 Estructura control de actuadores

Se asignan los dos contadores en el segmento 4 y 6 de los sensores de cada banda transportadora para las posteriores condiciones descritas en la Figura Nº 9
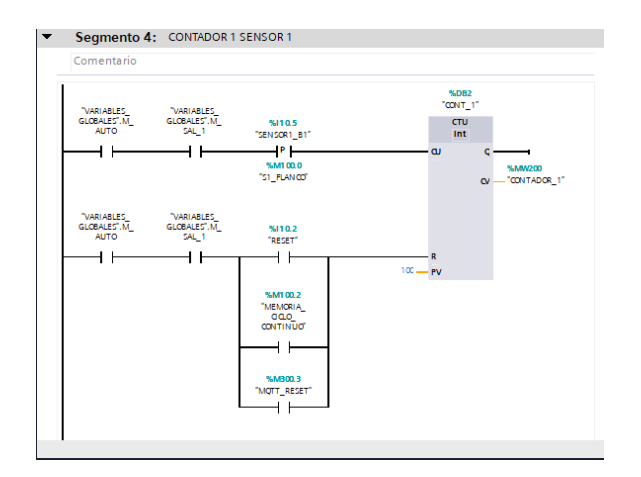

Figura Nº 27 Contadores del sistema

La condición descrita en el segmento 4 según Figura Nº 10, establece el ingreso de tres piezas en dirección de la banda 1 y al superar el número de piezas establecidas permite el ingreso de n piezas en dirección a la banda 2 por diez segundos Figura Nº 11.

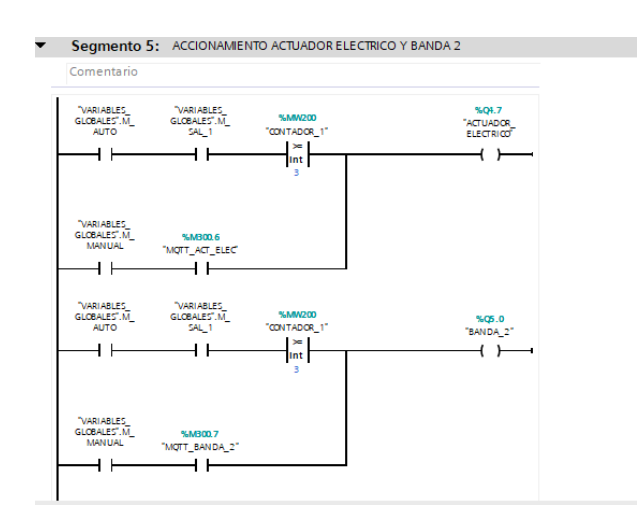

Figura Nº 28 Condición sistema

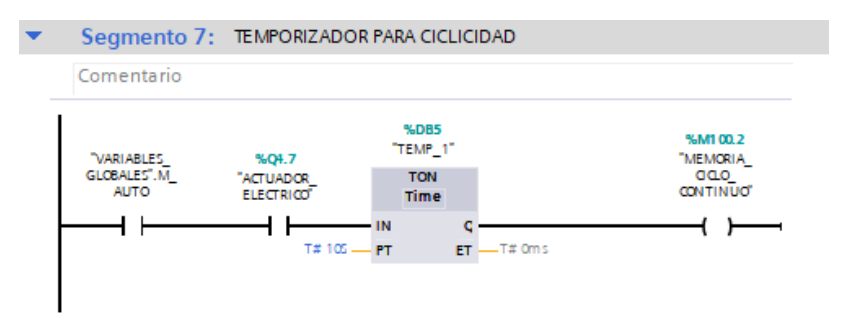

Figura Nº 29 Condición de ciclicidad

## Anexo C

**Encuesta Google Form**

## Encuesta para validación de un SCADA en Realidad Amentada\*

Formulario para validación de proyecto de tesis "**IMPLEMENTACIÓN DE UN SISTEMA SCADA EN EL ÁMBITO DE LA INDUSTRIA 4.0 E IOT", por favor ingresar correo institucional**

- 1. Correo \*
- 2. ¿Ud. esta de acuerdo que los elementos de la plataforma son visibles y fáciles de entender?

*Marca solo unóvalo.*

- Totalmente en desacuerdo
- En desacuerdo
- Indeciso
- OOOO De acuerdo
	- Totalmente de acuerdo
	- 3. ¿Considera que la plataforma proporciona la información necesaria para llevar a cabo las tareas de control industrial?

*Marca solo un óvalo.*

## 

- Totalmente en desacuerdo
- En desacuerdo
- Indeciso
- De acuerdo
	- Totalmente de acuerdo

4. ¿Considera estar de acuerdo Ud. en la integración de realidad aumentada (RA) en Sistemas SCADA?

*Marca solo un óvalo.*

- Totalmente en desacuerdo
- En desacuerdo
- OOOO Indeciso
	- De acuerdo
	- Totalmente de acuerdo
		- 5. ¿Esta de acuerdo Ud. en la integración de aplicaciones móviles (Android) de SCADA en RA?

*Marca solo un óvalo.*

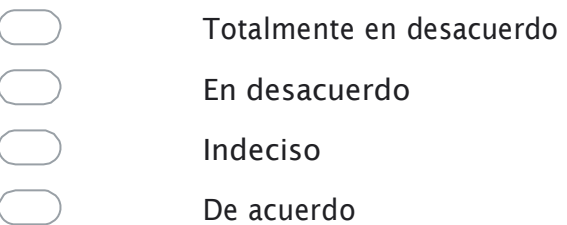

- Totalmente de acuerdo
- 6. ¿La aplicación de sistema SCADA en RA mejora su perceptibilidad de las variables monitoreadas?

*Marca solo un óvalo.*

- Totalmente en desacuerdo
- En desacuerdo
- Indeciso
- $\begin{array}{ccc} & \circ & \circ & \circ & \circ \end{array}$ De acuerdo
	- Totalmente de acuerdo

7.¿Considera aceptable la velocidad de adquisición de datos SCADA en RA?

*Marca solo un óvalo.*

- 1 Totalmente en desacuerdo
- En desacuerdo
	- *Indeciso*
- De acuerdo
- Totalmente de acuerdo

8.¿Considera aceptable la interacción con el SCADA en RA?

*Marca solo un óvalo.*

- $\sqrt{2}$ Totalmente en desacuerdo
	- En desacuerdo
	- Indeciso
	- De acuerdo
		- Totalmente de acuerdo

9.¿Promovería la integración de realidad aumenta en los sistemas SCADA?

*Marca solo un óvalo.*

- Totalmente en desacuerdo
	- En desacuerdo
	- Indeciso
- De acuerdo
- Totalmente de acuerdo